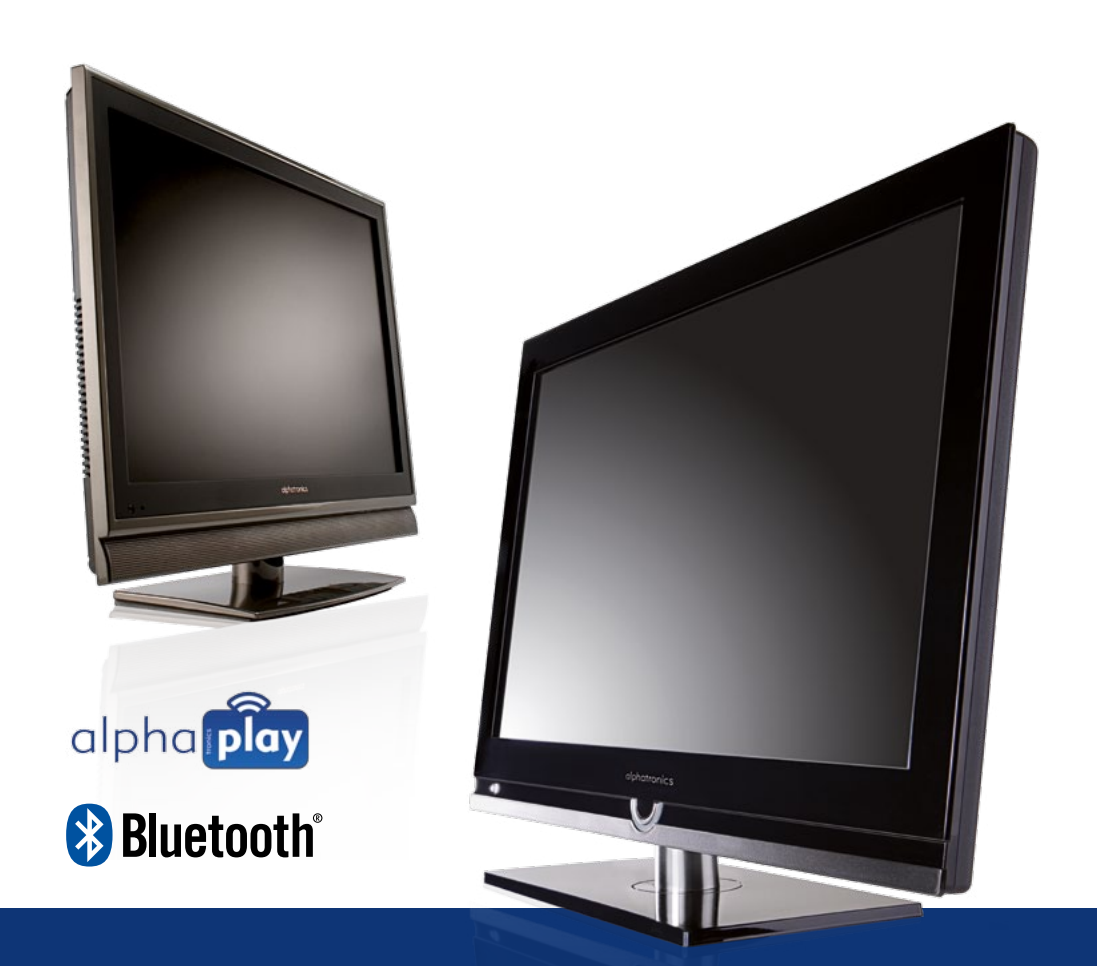

alphatronics GmbH Breitengraserstraße 6 90482 Nürnberg

Fax +49 (0) 911 21 65 54-65 Web: www.alphatronics.de

Tel. +49 (0) 911 21 65 54-0 E-Mail: info@alphatronics.de

Bedienungsanleitung Modell R-15 eWDSB | R-19 eWDSB | R-22 eWDSB | R-24 eWDSB S-17 eSHB | S-19 eSHB | S-22 eSHB

# alphatronics

### **INHALT**

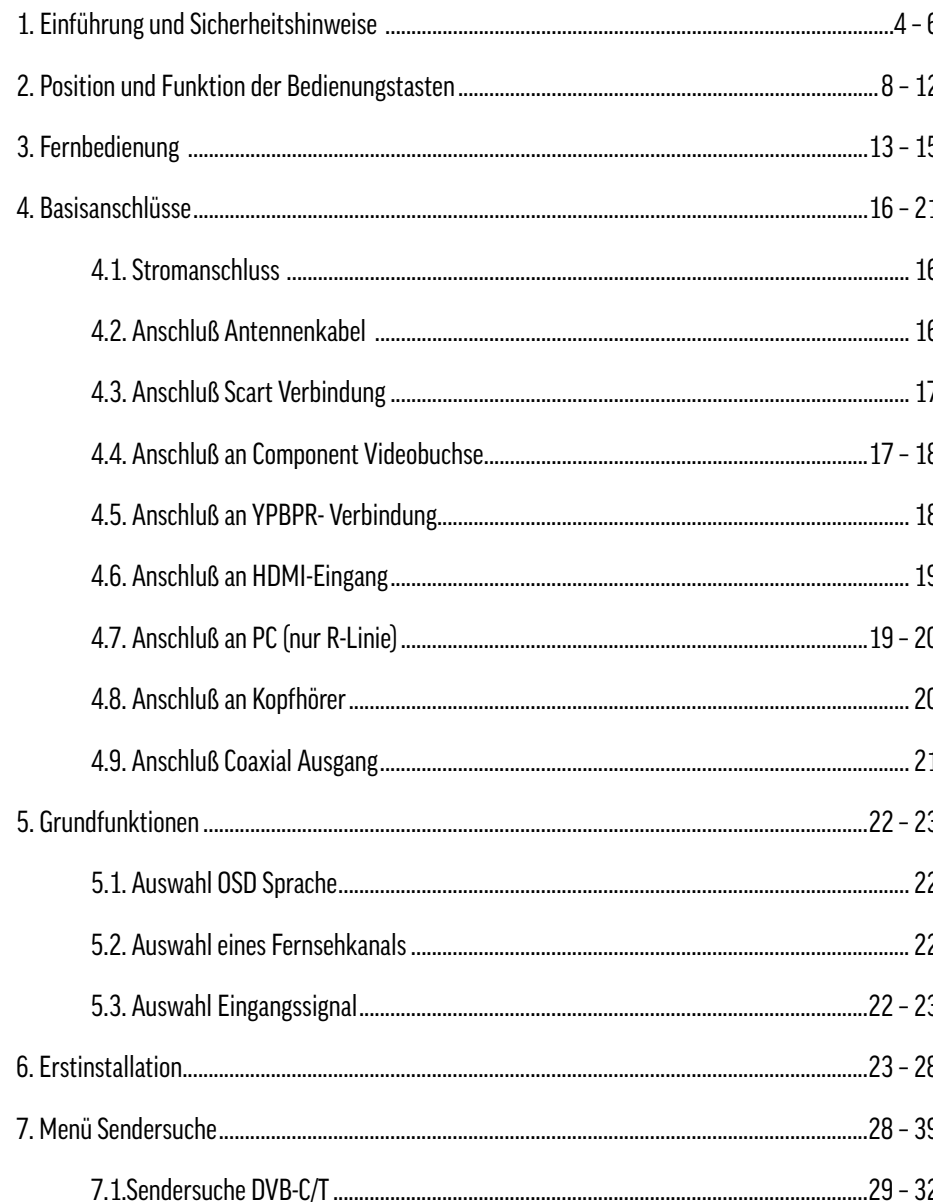

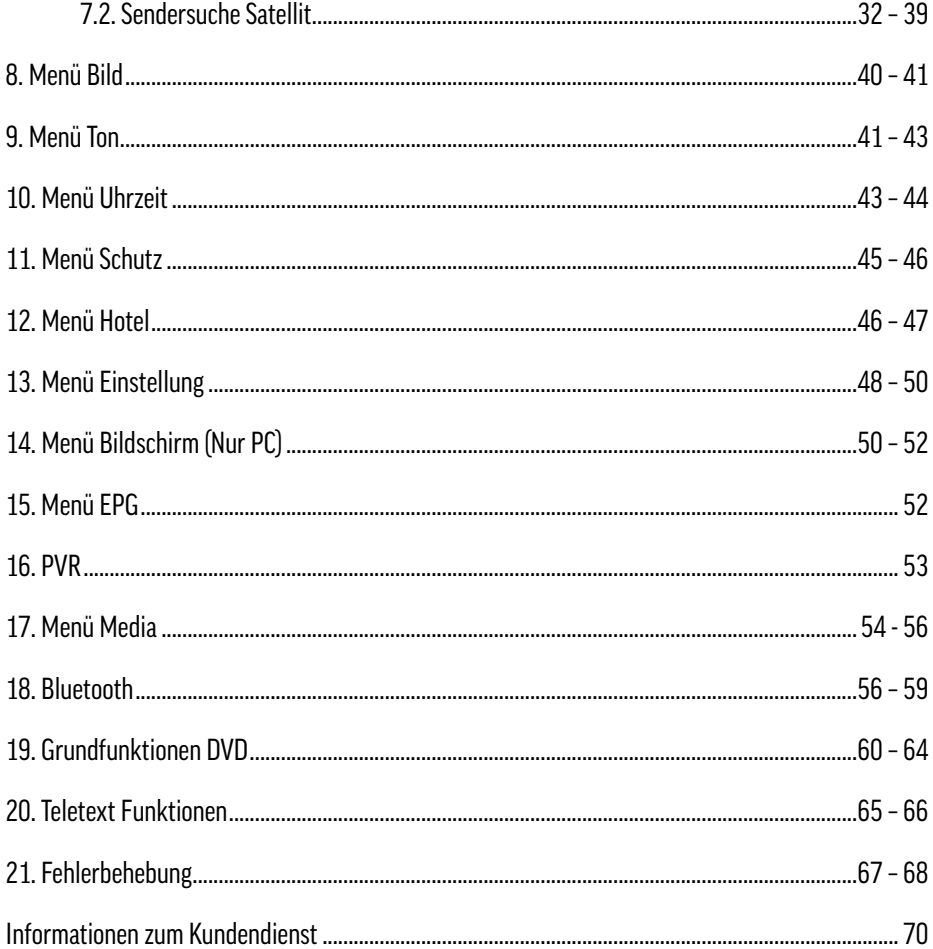

### 1. EINFÜHRUNG UND SICHERHEITSHINWEISE

Danke für den Kauf unseres alphatronics LED-Fernsehgerätes.

#### **Sicherheitshinweise**

Zu Ihrer eigenen Sicherheit und um unnötige Schäden von Ihrem Gerät abzuwenden, lesen und beachten Sie bitte die nachfolgenden Sicherheitshinweise:

### Bestimmungsgemäßer Gebrauch und Umgebungsbedingungen:

Dieses TV-Gerät ist ausschließlich für den Empfang und die Wiedergabe von Bild- und Tonsignalen bestimmt. Es darf nicht in Räumen mit hoher Luftfeuchtigkeit (z.B. Bad oder Sauna) betrieben werden. Die Garantie wird nur für den Gebrauch in der genannten zulässigen Umgebung gewährt.

Wird das Gerät im Freien benutzt, sorgen Sie dafür, dass es vor Feuchtigkeit (Regen, Tropf- und Spritzwasser) geschützt ist. Hohe Feuchtigkeit führt zu Kriechströmen im Gerät. Dies kann zu Berührungsgefahr mit Spannungen oder einem Brand führen.

Haben sie das Gerät aus der Kälte in eine warme Umgebung gebracht, lassen Sie es wegen der möglichen Bildung von Kondensfeuchtigkeit ca. eine Stunde ausgeschaltet stehen.

Stellen Sie keine mit Flüssigkeit gefüllten Gegenstände oder brennende Kerzen auf das Gerät.

Je nach der gewählten Befestigung- bzw. Standlösung besteht Quetschgefahr zwischen TV-Gehäuse und Standfuß. Achten Sie beim Drehen des TV-Gerätes darauf, dass sich keine Finger oder Gegenstände in diesem Bereich befinden.

Batterien stellen ein potentielles Erstickungsrisiko dar. Erlauben Sie Kindern nicht das Batterieaufbewahrungsfach zu öffnen.

#### Transportieren:

Fassen Sie das Gerät an den Gehäusekanten unten und oben an.

Das Display besteht aus Glas bzw. Kunststoff und kann bei unsachgemäßer Behandlung zerbrechen. Bei Schäden, die durch äußere Einwirkung entstanden sind, wird keine Garantieleistung gewährt.

#### Stromversorgung:

Falsche Spannungen können das Gerät beschädigen. Dieses Gerät darf nur an ein Stromversorgungsnetz mit der auf dem Typenschild angegebenen Spannung mittels korrektem 12V Geräteanschlusskabel oder beigefügtem Netzkabel angeschlossen werden. Der Netzstecker des TV-Gerätes muss leicht erreichbar sein, damit das Gerät jederzeit vom Netz getrennt werden kann. Wenn Sie den Netzstecker abziehen, nicht am Kabel ziehen, sondern am Steckergehäuse. Die Kabel im Netzstecker könnten beschädigt werden und beim Wiedereinstecken einen Kurzschluss verursachen.

Verlegen Sie das Netzkabel so, dass es nicht beschädigt werden kann. Das Netzkabel darf nicht geknickt, oder über scharfe Kanten verlegt, nicht begangen und keinen Chemikalien ausgesetzt werden – Letzteres gilt für das gesamte Gerät! Ein Netzkabel mit beschädigter Isolation kann zu Stromschlägen führen und stellt eine Brandgefahr dar.

### Luftzirkulation und hohe Temperaturen:

Die Lüftungsschlitze an der Geräterückwand müssen stets frei bleiben. Bitte keine Zeitungen oder Deckchen auf/über das TV-Gerät legen. Seitlich und oben muss mindestens je 2 cm freier Raum für die Luftzirkulation sichergestellt werden, wenn das Gerät in einen Schrank oder ein Regal gestellt oder aufgehängt wird. Wie jedes elektronisches Gerät, benötigt Ihr TV-Gerät in Betrieb Luft zur Kühlung. Wird die Luftzirkulation behindert, kann es zu Bränden kommen.

Stellen Sie das TV-Gerät mit Standfuß nur auf eine ebene, standfeste, waagrechte Unterlage. Das Gerät sollte insbesondere bei Aufstellung in oder auf Möbeln vorne nicht herausragen.

Stellen Sie das Gerät so auf, dass es keiner direkten Sonneneinstrahlung und keiner zusätzlichen Erwärmung durch Heizkörper ausgesetzt ist.

Vermeiden Sie, dass Metallteile, Nadeln, Büroklammern, Flüssigkeiten, Wachs oder Ähnliches durch die Lüftungsschlitze der Rückwand ins Geräteinnere gelangen. Dies führt zu Kurzschlüssen im Gerät und damit möglicherweise zu einem Brand.

Sollte doch einmal etwas in Geräteinnere gelangen, sofort den Netzstecker des Gerätes ziehen und zur Überprüfung den Kundendienst verständigen.

### alphatronics

### Reparaturen und Zubehör:

Die Rückwand des TV-Gerätes dürfen Sie keinesfalls selbst abnehmen. Überlassen Sie Repara tur- und Service-Arbeiten ausschließlich autorisierten Fernsehtechnikern.

### Reinigen:

Reinigen Sie das TV-Gerät, das Display und die Fernbedienung nur mit einem feuchten, weichen und sauberen Tuch ohne jedes scharfe oder scheuernde Reinigungsmittel.

### Hinweis zum LED-Display:

Das von Ihnen erworbene TV-Gerät mit LED-Display genügt den höchsten Qualitätsanforderun gen und wurde bezüglich Pixelfehlern überprüft. Trotz höchster Sorgfalt bei der Fertigung der Displays ist aus technologischen Gründen nicht 100% auszuschließen, dass Bildpunkte Defekte aufweisen können.

### Recycling:

Die EU-Richtlinie 2002 / 96 / EG regelt die ordnungsgemäße Rücknahme, Behandlung und Verwertung von gebrauchten Elektronikgeräten. Elektronische Altgeräte müssen deshalb getrennt entsorgt werden. Werfen Sie dieses Gerät zur Entsorgung bitte nicht in den normalen Hausmüll!

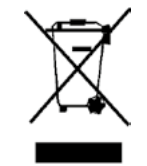

Sie können Ihr Gerät kostenlos an ausgewiesene Rücknahmestellen oder ggf. bei Ihrem Fachhändler abgeben, wenn Sie ein vergleichbares neues Gerät kaufen.

Verbrauchte Batterien dürfen nach der Batterieverordnung nicht mehr in den Hausmüll entsorgt werden. Werfen Sie verbrauchte Batterien unentgeltlich in die beim Handel aufgestellten Sammelbehälter.

Für weitere Informationen kontaktieren Sie bitte Ihre örtliche Verwaltungsbehörde.

### 1.1 LIEFERUMF

- 1. LED TV Gerät 4. Anschlusskabel 2. Netzkabel 5. Bedienungsanleitung 3. Fernbedienung 6. AC Adapter
	-

#### **Hinweis** Ihr Produkt kann –je nach Verkaufsgebiet- weiteres Zubehör enthalten.

deutsch

### alphatronics

#### 2. Position und Funktion der Bedienungstasten

#### 1. R-Linie

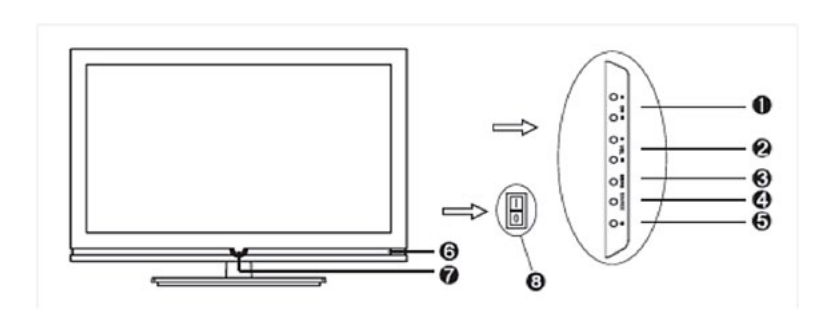

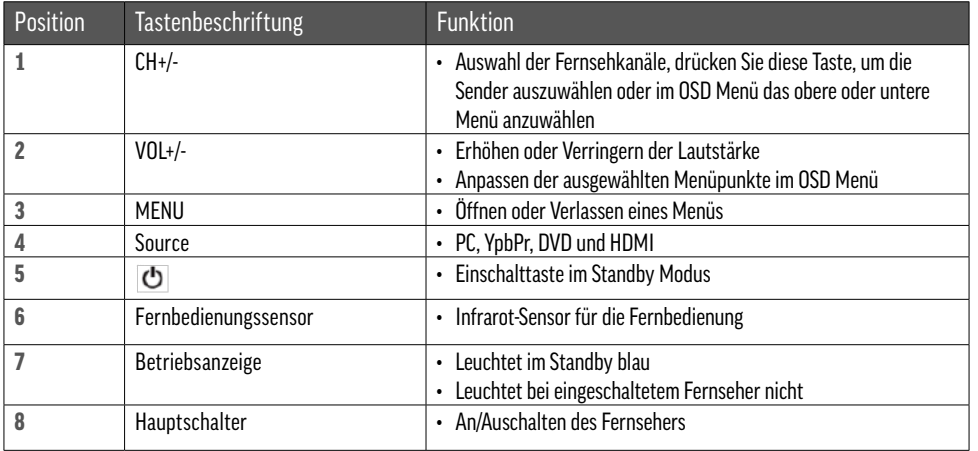

#### 2. S-Linie

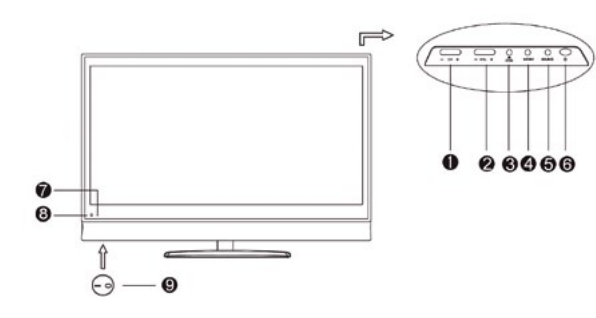

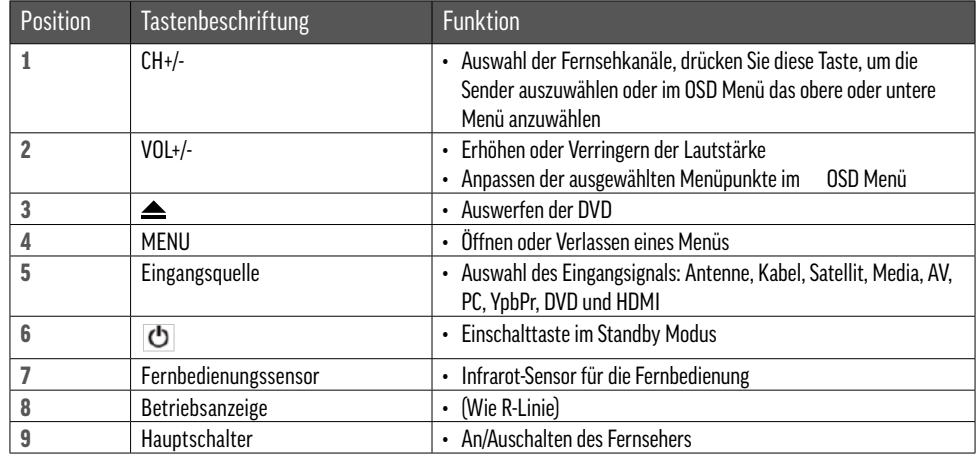

#### Anmerkung:

Wenn das Gerät im Betrieb ist, leuchtet die LED Anzeige nicht. Wenn sich das Gerät im Standby Modus befindet, leuchtet die LED Anzeige blau.Hinweis:

Wenn das Fernsehgerät nach 1 Minute kein VGA/HDMI Signal erhält, oder nach 15 Minuten kein Videosignal empfängt, schaltet sich der TV automatisch in Standby. Die Stromanzeige leuchtet blau.

deutsch

### alphatronics

#### 1. R-Linie Rückansicht

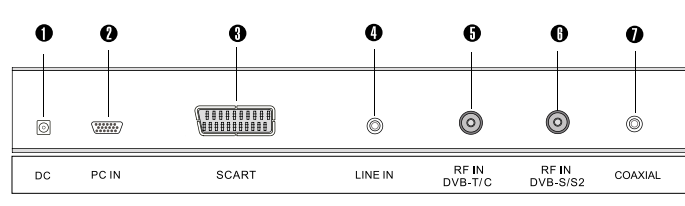

1 Input: Eingang Gleichstrom 10.6V-26V 4 LINE IN: VGA Eingang **2 PC IN: PC Eingang 5 DVB-T/C** 

**3 SCART Eingang 6 DVB-S/S2 7 KOAXIAL Ausgang** 

### Seitliche Ansicht

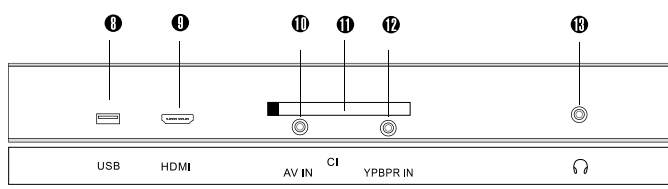

### 8 USB Eingang

9 HDMI

10 AV-Eingang

11 Cl+ Eingang

12 YPbPr-Eingang

13 Kopfhörer Ausgang

### 2. S-Linie

S-17 eSHB – Linke Seite

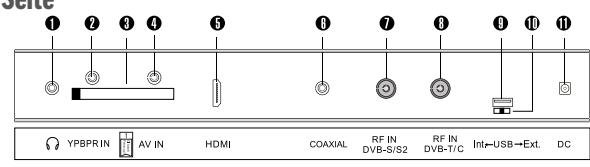

#### S-17 eSHB – Rechte Seite

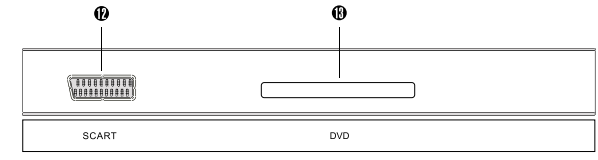

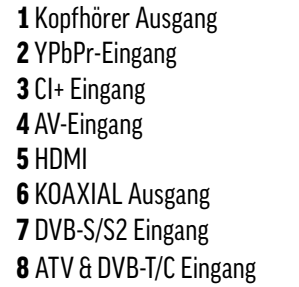

9 USB Eingang 10 Schalter für USB Quelle (Int.:PVR, Ext.: PVR und Media Player)  $1110.6$ V  $\cdot$  26V DC

12 SCART EINGANG  $13$  DVD

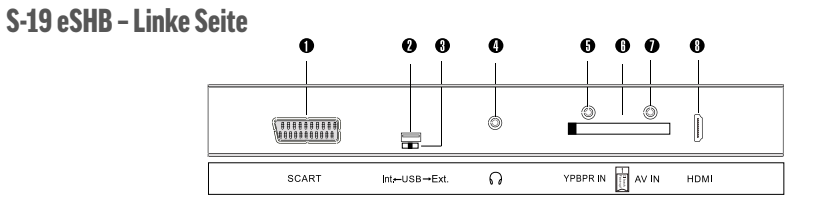

S-19 eSHB – Rechte Seite

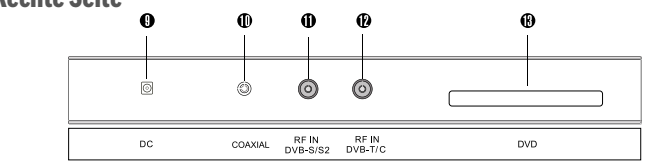

### alphatronics

#### 1 SCART EINGANG **9.** ATV & DVB-T/C Eingang

- 2 USB Eingang 10 DVD 3 Schalter für USB Quelle (Int.:PVR, 11 10.6V ~ 26V DC Ext.: PVR und Media Player)
- **4** Kopfhörer Ausgang 13 DVB-S/S2 Eingang
- 5 YPbPr-Eingang
- 6 CI+ Eingang
- 7 AV-Eingang
- 8 HDMI Eingang

### S-22 eSHB – Rechte Seite

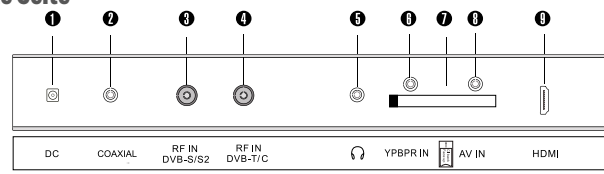

# S-22 eSHB – Linke Seite

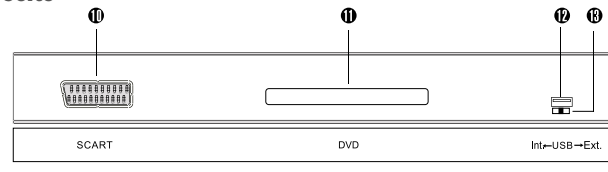

### $1106V - 26V$  DC 2 KOAXIAL Ausgang 11 DVD **3** DVB-S/S2 Eingang **12 USB Eingang** 6 YPbPr-Eingang 7 CI+ Eingang 8 AV-Eingang **9 HDMI Eingang**

### 10 SCART FINGANG **4** ATV & DVB-T/C Eingang 13 Schalter für USB Quelle (Int.:PVR,

KOAXIAL Ausgang

**5** Kopfhörer Ausgang **Ext.: PVR** und Media Player

### 3. F ERNBED I E N UNG

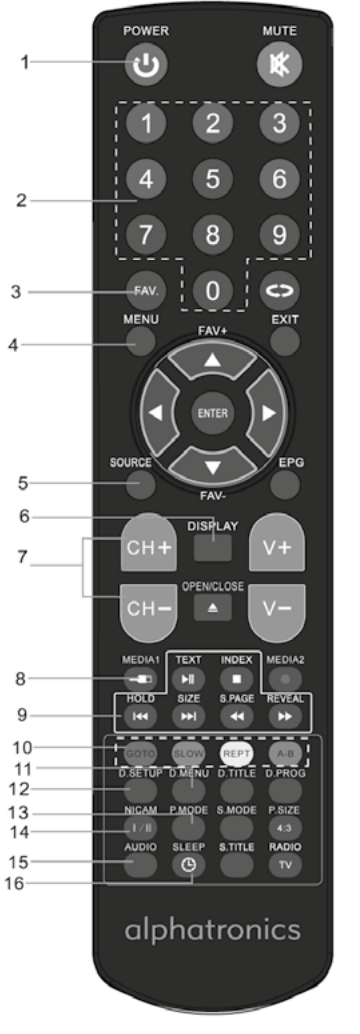

- 1. Standby/Powertaste
- 2. Zifferntasten 0 9
- 3. Favoritenliste
- 4. Menü
- 5. Auswahl Eingangsquelle (ATV, DTV, Antenne, Kabel, Media, AV, PC, YPbPr, DVD, SCART, HDMI)\*
- 6. Einblendung verschiedener Informationen (Eingangsquelle, Bildmodus, Programmname, Sendungsinformationen)
- 7. Kanalwahl +  $/$  -
- 8. Aufruf des USB-Mediaplayers
- 9. Videotext aufrufen / Seiteninhalt einfrieren/Aufruf Videotext-Unterseite/Videotext Rätseltaste/Videotext Index (Seite 100) Media/DVD: Pausieren/Abspielen /Kapitel vor/ Kapitel zurück/ schneller Rücklauf/schneller Vorlauf/ Stop
- 10. rote Taste (Funktion lt. Menüeinblendung) / Zeitsprung bei Medienwiedergabe | grüne Taste (Funktion It. Menüeinblendung) / Zeitlupe bei Medienwiedergabe | blaue Taste / wiederholte Wiedergabe eines mit A-B markierten Bereichs | gelbe Taste / bei Medienwiederga be: Wiederholmodus (einmal/ ständig/aus) Timerprogrammierung in EPG-Ansicht\*
- 11. Aufruf des Mediaplayer-Menüs (nur bei angeschlossenem USB-Medium oder eingelegter DVD)
- 12. DVD-Systemeinstellungen
- 13. Bildmodus: Auswahl voreingestellter Farb-, Kontrast und Helligkeitseinstellungen
- 14. Umschaltung zwischen Stereo/Mono/Zweikanalton (nur bei Analogempfang)
- 15. Audiotaste zur Auswahl verschiedener Tonspuren (sofern gesendet)
- 16. Sleep Timer Taste

Einsetzen der Batterien

### alphatronics

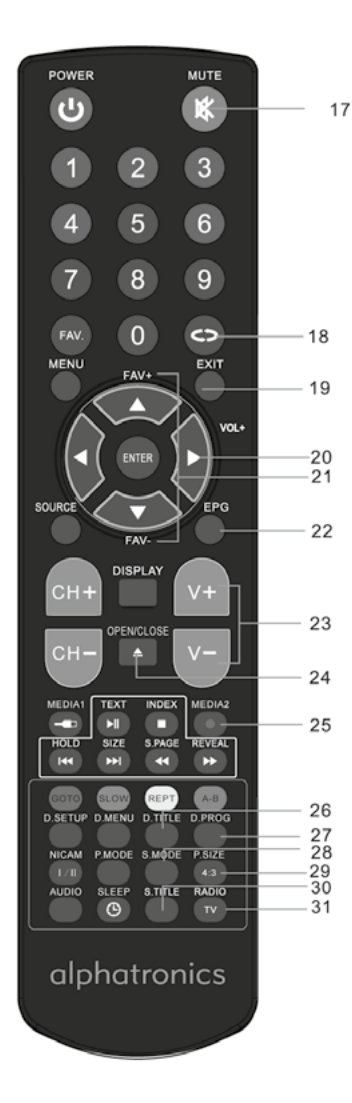

#### 17. Stummschaltung

- 18. Rückkehr zum letzten Programm
- 19. Exit, Menü verlassen
- 20. Navigationstasten und Eingabetaste
- 21. Auswahl +/- aus der Favoritenliste
- 22. EPG: Elektronische Programmzeitschrift
- 23. Laustärke laut/leise
- 24. Auswurftaste für DVDs
- 25. Sofortaufnahme auf USB-Speicher\*
- 26. DVD: Titelmenü
- 27. DVD: Programmierung Kapitel-/Titelreihenfolge PVR: Einrichten USB-Stick\*
- 28. Soundmodus, zur Auswahl voreingestellter Klangwerte
- 29. Bildformatauswahl 4:3 / 16:9 / Zoom
- 30. Aufrufen der Untertitel (sofern gesendet)
- 31. TV/Radio Umschaltung der Kanalliste

Wechseln Sie die Batterien, wie auf der Abbildung beschrieben, aus: Es werden 2 Batterien des Typs " AAA" benötigt

#### Achtung:

1. Bewahren Sie Batterien kindersicher auf.

- 2. Versuchen Sie niemals Alkaline Batterien zu laden, schliessen Sie sie nicht kurz und werfen sie nicht ins Feuer.
- 3. Tauschen Sie stets beide Batterien gleichzeitig aus. Mischen Sie nicht alte und neue Batterien oder Batterien unterschiedlicher Bauart.
- 4. Bei längerer Nichtbenutzung der Fernbedienung, entnehmen Sie bitte die Batterien um ein Auslaufen von Säure zu vermeiden.

#### Hinweise:

- 1. Lassen Sie die Fernbedienung nicht fallen und treten Sie nicht drauf.
- 2. Schützen Sie die Fernbedienung vor Wasser und Feuchtigkeit.
- 3. Benutzen Sie die Fernbedienung nicht gleichzeitig für andere Gerate.
- 4. Reagiert der Fernseher nicht auf die Signale der Fernbedienung, wechseln Sie bitte die Batterien

\*nur bei Geräteversion mit PVR-Funktion (Privater Videorecorder) zur Aufnahme auf USB-Speichermedien (S-Linie serienmäßig, R-Linie Nachrüstung möglich)

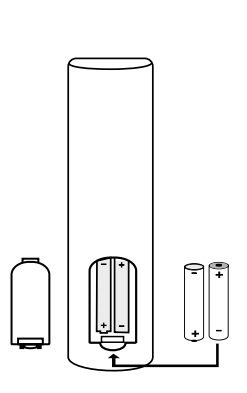

### alphatronics

### 4. Basisanschlüsse

#### 4.1. Stromanschluß

1. Verbinden Sie den Stecker des AC-Adapters mit der Buchse "DC IN" und verbinden Sie den Adapter mit einer Steckdose.

2. Schalten Sie den Hauptschalter des LED TV an und drücken Sie dann die POWER Taste auf der Fernbedienung, um den Fernseher einzuschalten.

Beim Bestätigen der Standby-Taste auf der Fernbedienung oder am Gerät werden erst diese Systeme abgefragt und dann erscheint nach ca. 16 s das Fersehbild

### Hinweis:

Nutzen Sie ausschließlich den im Packungsinhalt mitgelieferten AC/DC Adapter.

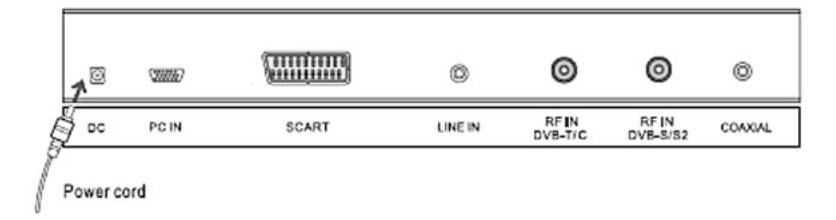

### 4.2. Anschluss des RF Kabels

Verbinden Sie ein 75 Ohm Antennenkabel mit der "RF IN" Buchse an der Rückseite des Fernsehers.

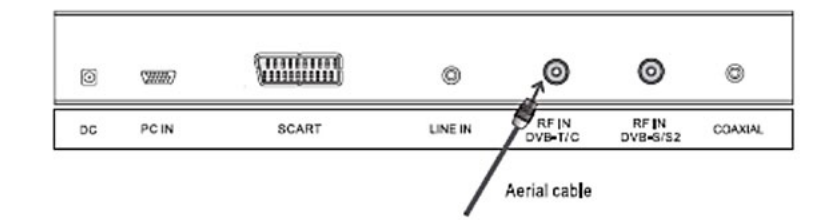

#### Hinweis: Um Fernsehprogramme empfangen zu können, muss ein Signal erkannt werden.

• Lesen Sie vor dem Anschließen externer Geräte, die zum Gerät gehörende Dokumentation.

#### Hinweis:

Schalten Sie vor dem Anschließen externer Geräte den Fernseher aus, bzw. nehmen Sie ihn aus Sicherheitsgründen von der Stromversorgung.

4.3. Anschluss an eine SCART Verbindung

1. Verbinden Sie den SCART Anschluss am externen Videorekorder mit dem SCART Anschluss 1 oder 2 am Fernseher. Benutzen Sie hierzu ein SCART Kabel.

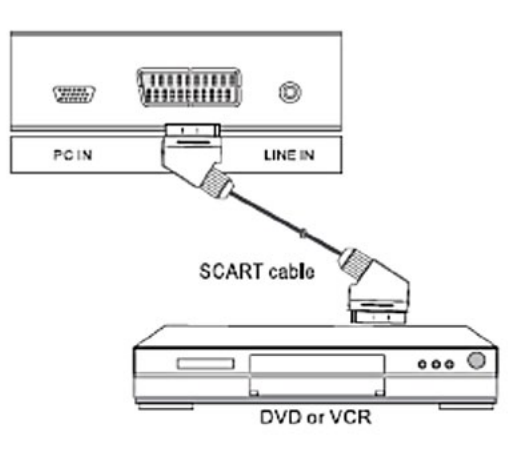

### 4.4. Anschluss an eine Composite Video Verbindung

1. Verbinden Sie das Video und Audio Signal mit dem AV Konvertierungskabel und dem RCA Kabel. 2. Drücken Sie die SOURCE Taste auf der Fernbedienung, wählen Sie die AV Eingangsquelle und bestätigen Sie mit der ENTER Taste.

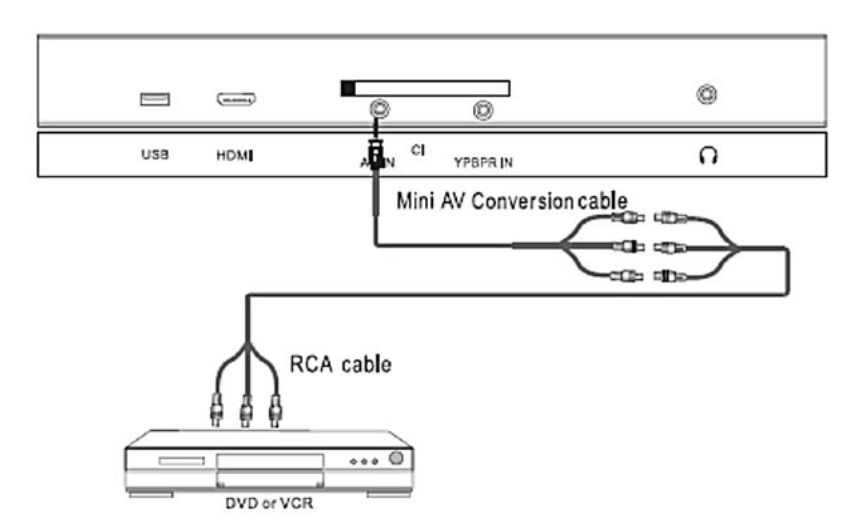

#### 4.5. Anschluss an eine YPBPR Verbindung

1. Verbinden Sie das YPBPR Signal mit dem YPBPR Konvertierungskabel und dem YPBPR Kabel. 2. Verbinden Sie das Audio Signal mit dem AV Konvertierungskabel und dem RCA Kabel.

3. Drücken Sie die SOURCE Taste auf der Fernbedienung, wählen Sie die YPBPR Eingangsquelle und bestätigen Sie mit der ENTER Taste.

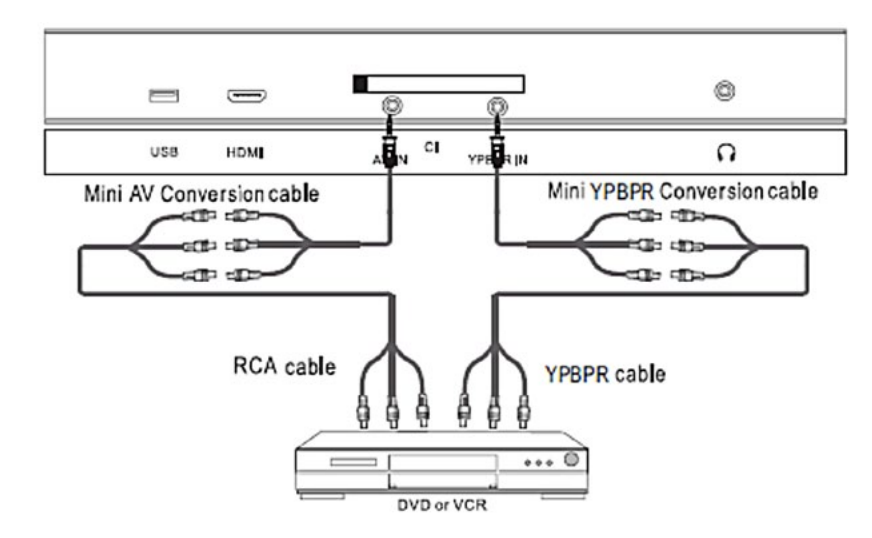

4.6. Anschluss an eine HDMI Verbindung

HDMI (High Definition Multimedia Interface) ist die erste A/V Schnittstelle, die nicht komprimierte Standards unterstützt. Eine Buchse überträgt sowohl Video- als auch Audio Informationen.

alphatronics

Um dies zu nutzen, muss sich eine HDMI Output Verbindung am externen Gerät befinden.

1. Verbinden Sie den HDMI Ausgang am Fernseher und die DVD Set-Top-Box mit einem HDMI Kabel.

2. Drücken Sie wiederholt die SOURCE Taste auf der Fernbedienung, um HDMI zu wählen und bestätigen Sie die Auswahl mit der RETURN Taste.

#### Hinweis:

**DEUTSCH** 

Es wird keine zusätzliche Audio Verbindung benötigt.

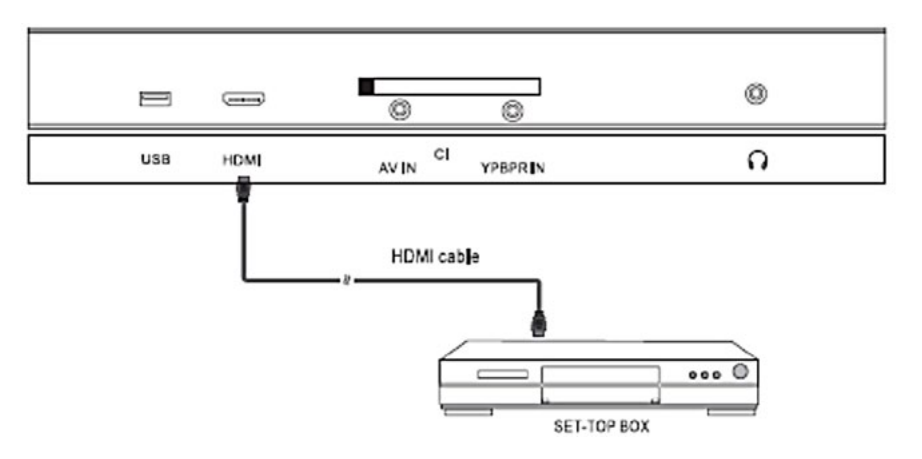

4.7. Anschluss an einen PC (Nur R-Linie)

1. Verbinden Sie den VGA Output an Ihrem PC und die VGA IN Buchse an der Rückseite Ihres Fernsehers mit einem VGA Kabel.

2. Verbinden Sie die LINE OUT Buchse Ihres Computers und die LINE IN Buchse an der Rückseite Ihres Fernsehers.

3.Drücken Sie wiederholt die SOURCE Taste auf der Fernbedienung, um PC/VGA zu wählen und bestätigen Sie die Auswahl mit der ENTER Taste.

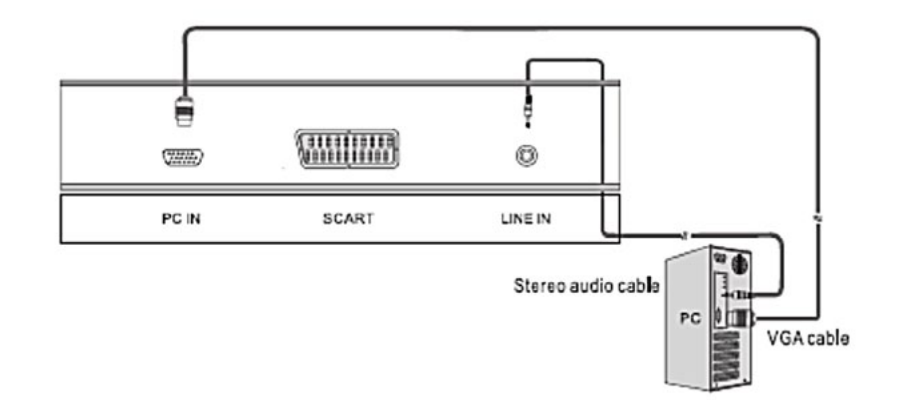

4.8. Anschluss an einen Kopfhörer

1.Sie können einen Kopfhörer an Ihren LED Fernseher anschließen, wenn Sie ein Programm sehen wollen.

2. Schließen Sie einen Kopfhörer an die 3.5mm Minibuchse Ihres LED Fernsehers an.

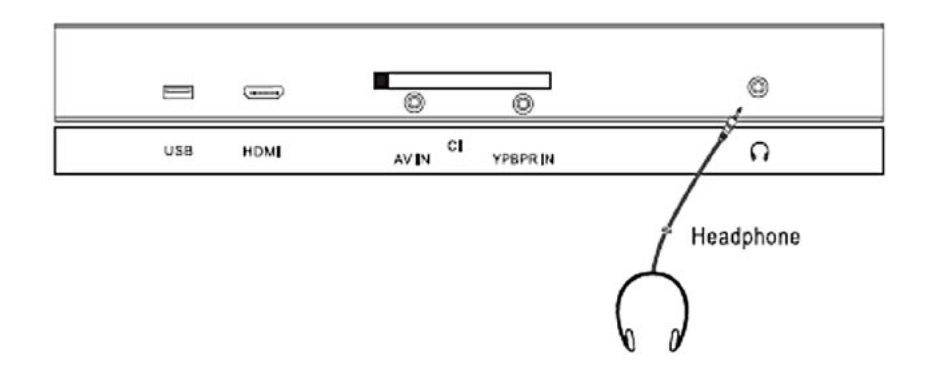

### Hinweis:

Wenn Sie über längere Zeit mit hoher Lautstärke einen Kopfhörer nutzen, kann das Ihr Gehör schädigen.

4.9. Anschluss an einen Coaxial Eingang

1. Verbinden Sie einen Verstärker mit einem Coaxial Kable mit dem Coaxial Ausgang an Ihrem Fernseher.

2. So können Sie den Ton über Ihre Heimkinoanlage genießen.

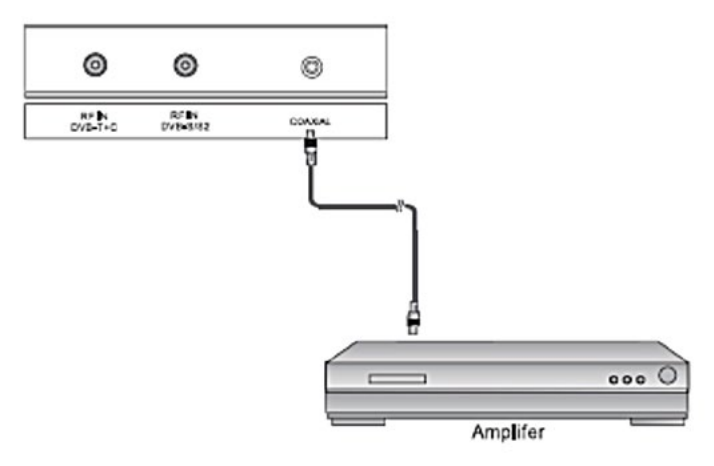

### Inbetriebnahme

Vor der Inbetriebnahme schließen Sie Ihr TV-Gerät bitte an einen geeigneten Stromanschluss an. Zu Ihrem Komfort haben wir werksseitig schon eine Senderliste für den DVB-S2 Empfang aufgespielt. Sie müssen also keinen Sendersuchlauf durchführen.

### 5. Grundfunktionen

5.1. Auswahl der OSD-Sprache

Vor der ersten Nutzung Ihres LED TVs, müssen Sie die Display Sprache festlegen in der alle Menüs und Anzeigen dargestellt werden.

- 1. Drücken Sie MENU, um das Menü aufzurufen.
- 2. Drücken Sie die ◀ / ▶ Taste , um das SET UP MENU zu wählen.
- 3. Drücken Sie die ▲ / ▼ Taste, um die OSD Sprache zu wählen.
- 4. Drücken Sie dann erneut die  $\triangleleft$  / Taste, um die gewünschte Sprache zu wählen.
- 5. Drücken Sie die MENU Taste, um das Menü zu verlassen.

### 5.2. Auswahl eines Fernsehkanals

Verwenden Sie CH+/CH- auf der Frontplatte oder CH+/ ▲ /CH-/ auf der Fernbedienung. Erhöhen Sie mit CH+ oder CH+/ $\triangle$  die Kanalnummer. Verringern Sie mit CH- $/\blacktriangledown$  die Kanalnummer. Zifferntasten 0-9 Sie können die Kanalnummer direkt mit den Zifferntasten 0 bis 9 wählen.

5.3. Auswahl Eingangssignal Sie können die Eingangsquelle auf mehrere Arten wählen. Verwenden Sie die SOURCE-Taste auf der Frontplatte:

- 1. Drücken Sie INPUT auf der Frontplatte. Das SOURCE-Menü öffnet sich auf dem Bildschirm.
- 2. Wählen Sie mit CH+/CH- eine geeignete Eingangsquelle und führen Sie anschließend  $mit VOL$   $\rightarrow$  die Auswahl aus.

Verwenden Sie die SOURCE-Taste auf der Fernbedienung:

1. Drücken Sie INPUT auf der Fernbedienung. Das SOURCE-Menü wird auf dem Bildschirm angezeigt.

2. Wählen Sie mit  $\triangle$  /  $\blacktriangledown$  eine geeignete Eingangsquelle und führen Sie anschließend mit ENTER die Auswahl aus.

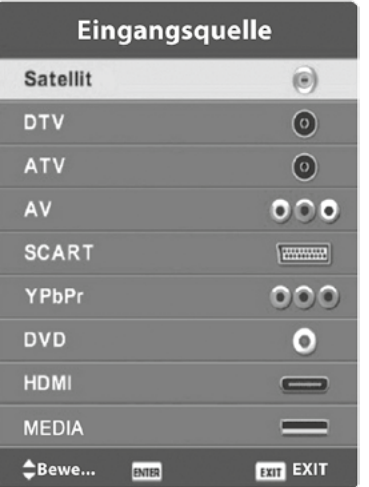

### 6. Erstinstallation

Wenn Sie die von uns vorinstallierte Senderliste für DVB-S" (Satellit HD) nutzen möchten, benötigen Sie keine Erstinstallation und können diesen Punkt überspringen.

Die Erstinstallation kann im Einstellungsmenü aktiviert werden.

- 1. Wählen der Sprache
- 2. Drücken Sie die  $\triangleleft$  / $\triangleright$  Taste auf der Fernbedienung, um Ihre bevorzugte Sprache zu wählen.
- 3. Wählen des Landes

# alphatronics

- 4. Drücken Sie die  $\blacktriangleleft$  /  $\blacktriangleright$  Taste auf der Fernbedienung, um das Ländermenü hervorzuheben.
- 5. Drücken Sie die  $\triangleleft$  / Taste auf der Fernbedienung, um das bevorzugte Land zu wählen.

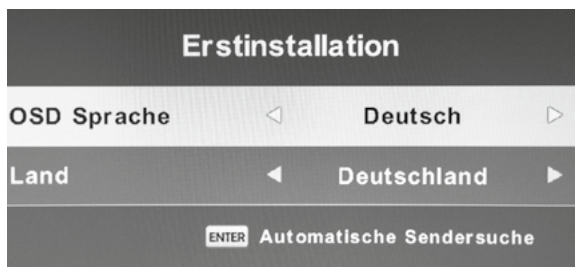

Drücken Sie ENTER, um die automatische Sendersuche aufzurufen.

. Wählen Sie als nächstes Ihre Empfangsart

Drücken Sie die </>
Taste, um DTV+ATV, DTV oder ATV auszuwählen. Bei Sat nur DTV.

Drücken Sie die </>
Taste, um DVB-T, DVB-C oder DVB-S auszuwählen.

### Wenn Sie DVB-S auswählen, müssen Sie eine Satellitenschüssel anschließen.

### 1. DVB- C

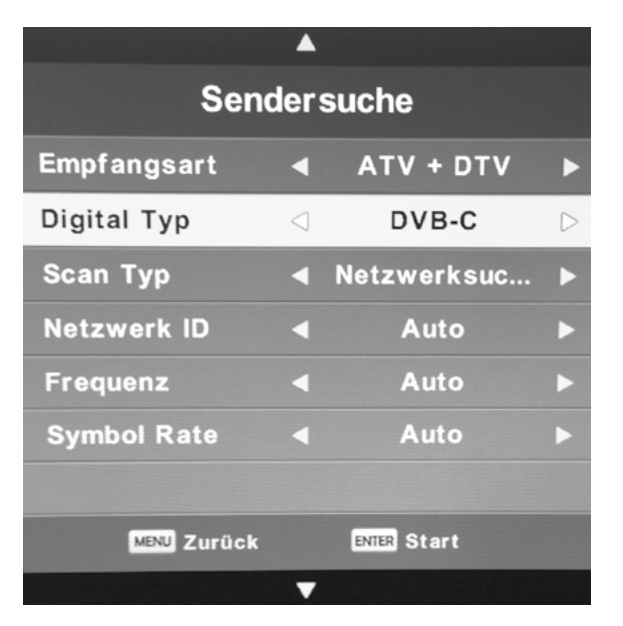

Bei Auswahl von DVB-C, müssen Sie wie folgt vorgehen:

### Suchlauf-Typ

- 1. Drücken Sie die </>
Taste, um entweder Schnell oder Langsam auszuwählen. Netzwerk ID
- 2. Drücken Sie die ◀/▶ Taste, um entweder Auto oder 100 auszuwählen. Frequenz (Takteinstellung)
- 3. Drücken Sie die  $\triangleleft / \triangleright$  Taste, um entweder Auto oder 770000 auszuwählen. **Symbolrate**
- 4. Drücken Sie die Taste, um entweder Auto oder 6900 auszuwählen.

Nachdem Sie den Suchlauf mit ENTER bestätigt haben, müssen Sie folgende Frage beantwoten: ", Möchten Sie die voreingestellten Kanäle nutzen?" Beantworten Sie bitte mit "Nein" (Taste da keine Senderliste vorinstalliert ist.

### alphatronics

### 2. DVB- T

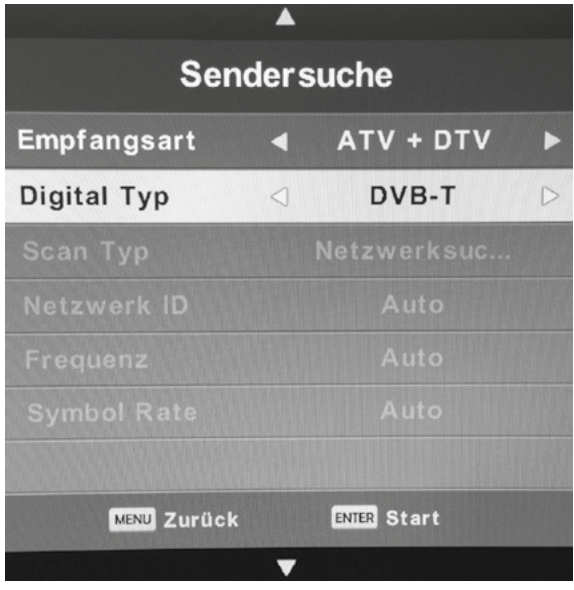

Mit Enter starten Sie den automatischen Suchlauf. Bestätigen Sie die Frage nach der Senderliste durch  $\blacktriangleright$  mit nein.

#### 3. DVB S/S2

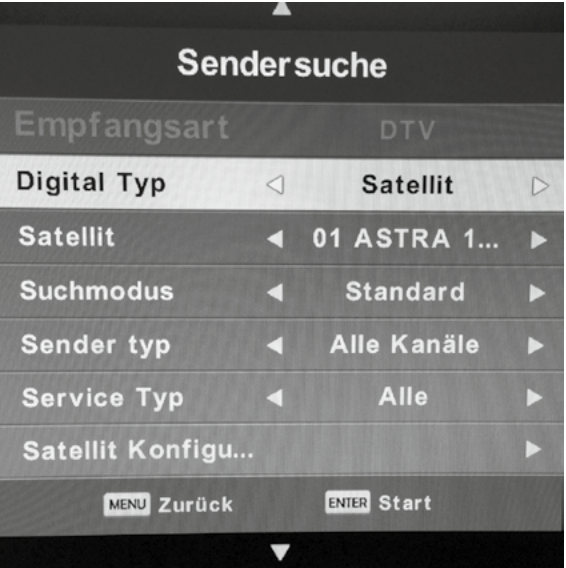

Hier müssen Sie noch angeben, welchen Satelliten Sie empfangen möchten als auch den Modus sowie den Sendertyp auswählen.

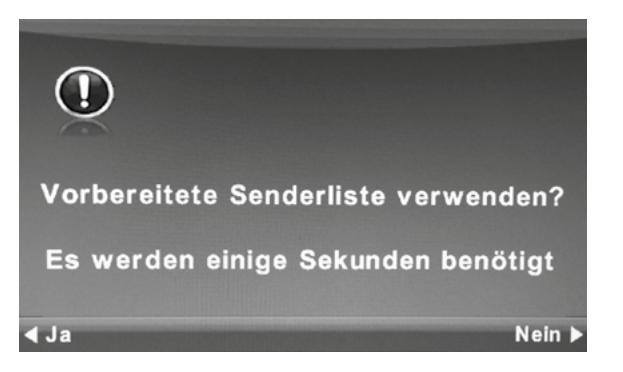

Dies dauert ca. 10 sec.

### Automatischer Suchlauf

Während des Suchlaufs können Sie durch Drücken der MENU Taste und der linken Pfeiltaste auf der Fernbedienung die Suche stoppen.

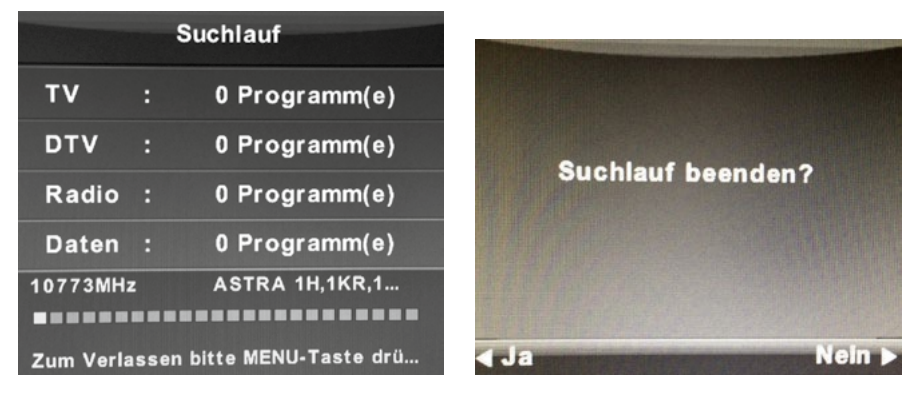

### 7 . Menü Sendersuche

Drücken Sie MENU auf der Fernbedienung, um das Hauptmenü aufzurufen. Drücken Sie die / Taste, um den Menüpunkt PROGRAMM auszuwählen. Sendersuche – je nach Eingangsquelle sehen Sie das entsprechende Menü:

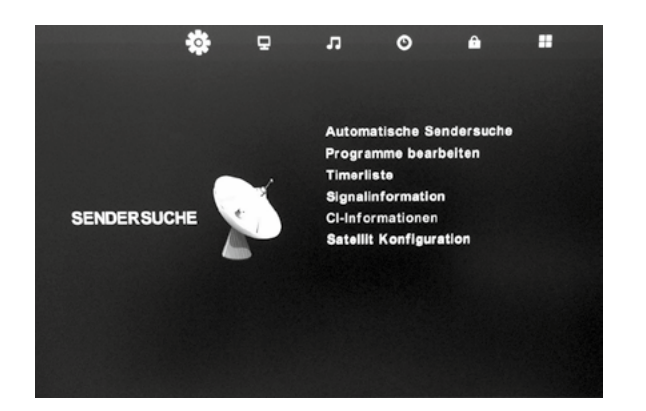

### 7.1. Sendersuche DVB-C/T

- 1. Drücken Sie die  $\triangleleft / \triangleright$  Taste, um die Auswahl im Menü Sendersuche anzuzeigen.
- 2. Drücken Sie ENTER auf der Fernbedienung, um das Untermenü anzuzeigen.
- 3. Drücken Sie nochmals MENU, um zum vorherigen Menüpunkt zurückzukehren.

#### Automatischer Suchlauf

Drücken Sie die  $\triangle$  /  $\blacktriangledown$  Taste, um den automatischen Suchlauf zu wählen und dann die ENTER / Taste, um die Suchauswahl anzuzeigen.

#### Land

Drücken Sie die  $\blacktriangleleft$  / $\blacktriangleright$  Taste auf der Fernbedienung, um Ihr bevorzugtes Landauszuwählen.

#### Suchlauf-Typ

Drücken Sie die ◀/▶Taste, um entweder Schnell oder Langsam auszuwählen.

#### Netzwerk ID

Drücken Sie die </>
Taste, um entweder Auto oder 100 auszuwählen.

Frequenz (Takteinstellung) Drücken Sie die </>
Taste, um entweder Auto oder 770000 auszuwählen.

#### **Symbolrate**

Drücken Sie die </>
Taste, um entweder Auto oder 6900 auszuwählen.

Drücken Sie die Taste, um ATV Automatischer Suchlauf zu wählen und dann die ENTER / Taste, um die Symbolrate anzuzeigen.

### alphatronics

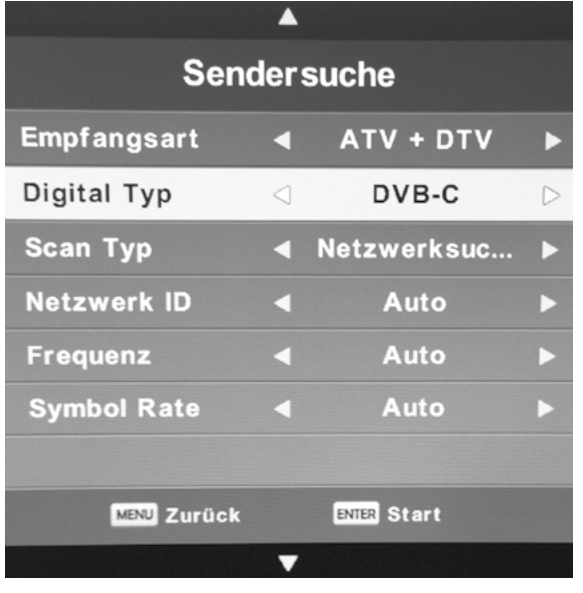

ATV Manueller Sendersuchlauf Current CH: Aktuelles Programm: Stellen Sie die Kanalnummer ein.

Farbsystem: Wählen Sie das Farbsystem (PAL/SECAM).

Soundsystem: Wählen Sie das Soundsystem (DK/BG/I).

Feinabstimmung: Passen Sie die Bildträgerfrequenz an.

AFC: Automatische Feinabstimmung.

### Suche:

Drücken Sie die ◀ oder die ▶ Taste, um in die entsprechende Richtung weiterzusuchen.

Drücken Sie die ▲/ ▼ Taste, um ATV Automatischer Suchlauf zu wählen und dann die ENTER Taste, um die Suchauswahl anzuzeigen. Drücken Sie die < oder die ► Taste, um die Kanalnummer zu wählen, die Sie speichern möchten.

Drücken Sie die ▲ / ▼ Taste, um das Farbsystem zu wählen und dann

die ◀ oder die ▶ Taste für die gewünschte Option.

Drücken Sie die  $\triangle / \triangledown$  Taste, um das Soundsystem zu wählen und dann die ◀ oder die ► Taste für die gewünschte Option.

Drücken Sie die  $\triangle$  /  $\blacktriangledown$  Taste, um die Feinabstimmung zu wählen.

Drücken Sie die ◀ oder die ▶ Taste, um die von Ihnen bevorzugte Feinabstimmung zu wählen.

Drücken Sie die ▲ / ▼ Taste, um AFC zu wählen und dann die oder die ▶ Taste, um es ein- bzw. auszuschalten.

Drücken Sie die ▲ / ▼ Taste, um SUCHE zu wählen und dann die ENTER Taste zum Starten der Suche.

Drücken Sie die rote Taste auf der Fernbedienung, um diese Einstellungen zu speichern und anschließend die MENU Taste, um zum vorherigen Menü zurückzukehren.

DTV Manueller Suchlauf (DVB-T) Drücken Sie die ▲ / ▼ Taste, um DTV Manueller Suchlauf zu wählen und dann die ENTER Taste, um das Untermenü anzuzeigen. Drücken Sie die ▲ / ▼ Taste, um SUCHE zu wählen und dann die ENTER Taste zum Starten der Suche.

CADTV Manueller Suchlauf (DVB-C) Drücken Sie die ▲/ ▼ Taste, um CADTV Manueller Suchlauf zu wählen und dann die ENTER Taste, um das Untermenü anzuzeigen.

### **Takteinstellung**

Drücken Sie die ◀ oder die ▶ Taste auf der Fernbedienung, um die von Ihnen bevorzugte Option zu wählen.

## alphatronics

### Symbol (k/s)

Drücken Sie die ◀ oder die ▶ Taste auf der Fernbedienung, um die von Ihnen bevorzugte Option zu wählen.

### QAMTyp

Drücken Sie die < oder die ► Taste auf der Fernbedienung, um die von Ihnen bevorzugten OAM Typ zu wählen (16QAM, 32 QAM, 64QAM, 128QAM, 256QAM).

### 7.2. Sendersuche Satellit

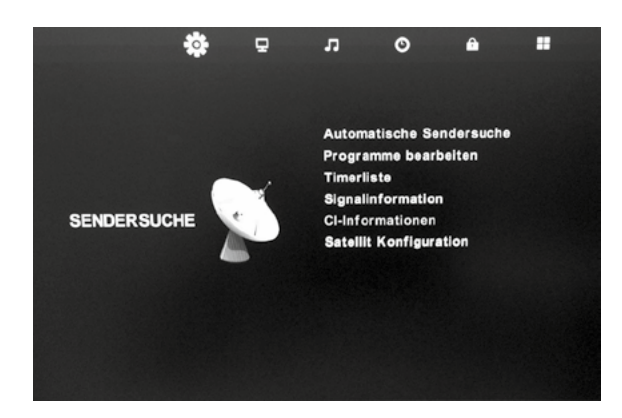

Drücken Sie die SOURCE Taste und wählen Sie SATELLITE. Drücken Sie die MENU Taste, um das Hauptmenü anzuzeigen. Drücken Sie die ◀/▶ Taste, um Sendersuche im Hauptmenü anzuzeigen.

- 1. Drücken Sie die  $\triangle$  /  $\blacktriangledown$  Taste, um die gewünschten Optionen im Kanalmenü anzuzeigen.
- 2. Drücken Sie die ENTER Taste, um das Untermenü anzuzeigen.
- 3. Drücken Sie die MENU Taste, um zum vorherigen Menü zurückzukehren.

### Automatische Suche

Drücken Sie die ▲/ ▼ Taste, um Automatische Suche zu wählen und dann die ENTER Taste. um das Untermenü anzuzeigen.

### Land

Drücken Sie die ◀ oder die ▶ Taste, um die von Ihnen gewünschte Land zu wählen.

### **Satellit**

Drücken Sie die oder die Taste, um den Satelliten zu wählen.

### Such Modus

Drücken Sie die < oder die ► Taste, um den Such-Modus zu wählen (Standardeinstellung, Blind Sendertyp (Alle oder freie Kanäle), Netzwerk)

### Service

Drücken Sie die ◀ oder die ▶ Taste, um den Diensttyp zu wählen (Alle, DTV, Radio)

Status automatischer Suchlauf Drücken Sie die ENTER Taste, um den Suchlauf zu starten. Drücken Sie die MENU Taste und die ▶ Taste, um den Suchlauf abzubrechen.

### Satellit Konfiguration

Drücken Sie die ◀ oder die ▶ Taste, um die Einstellung Satellitenkonfiguration zu wählen, dann die ENTER Taste, um das Untermenü anzuzeigen. Drücken Sie die **grüne Taste**, um den Namen und Längengrad des Satelliten zu bearbeiten. Drücken Sie die gelbe Taste, um einen Satelliten hinzuzufügen. Drücken Sie die rote Taste, um einen Satelliten zu löschen. Drücken Sie die **blaue Taste**, um nach Kanälen über den ausgewählten Satelliten zu suchen.

#### LNB Typ Drücken Sie die ▶ Taste, um den LNB Typ zu wählen.

User Single und User dual sind benutzerdefinierte LNB Taktfrequenzen, falls die Arbeitsfrequenz Ihres LNB nicht in der oben genannten Liste aufgeführt ist. LNB Stromversorgung:

### alphatronics

### Drücken Sie die < oder die ► Taste, um die LNB Stromversorgung zu wählen (Aus, 13V/18V)

### 22KHz:

Drücken Sie die < oder die ► Taste, um 22KHz zu wählen (Aus, Ein, Auto).

### Toneburst:

Drücken Sie die < oder die ► TasteTaste, um Toneburst zu wählen (Kein, BurstA, BurstB).

### DISEqC1.0:

Drücken Sie die ◀ oder die ▶ TasteTaste, um DISEqC1.0 zu wählen (Kein, LNB1, LNB2, LNB3, LNB4).

### DISEqC1.1:

Drücken Sie die ◀ oder die ▶Taste, um DISEqC1.0 zu wählen (Kein, LNB1, LNB2, LNB3, LNB4... LNB16).

### Motor:

Drücken Sie die <oder die ► Taste, um den Motor zu wählen (kein, DISEqC1.2, DISEqC1.3). Drücken Sie die ENTER Taste, um das Untermenü aufzurufen.

### Automatisch weiterbewegen:

Drücken Sie die < oder die ► Taste, um Move Auto zu wählen (Westen, Stop, Osten).

### Stetig weiterbewegen:

Drücken Sie die ◀ oder die ▶ Taste, um Move Continue zu wählen (Westen, Stop, Osten).

### Schrittweise weiterbewegen:

Drücken Sie die ◀ oder die ▶ Taste, um Move Step zu wählen (Westen, Stop, Osten).

### Position speichern:

Drücken Sie die ▶ Taste, um Store Position zu wählen und drücken Sie dann die ENTER Taste, um diese Position zu speichern.

#### Gehe zu:

Drücken Sie die ▶ Taste, um Goto Position zu wählen und drücken Sie dann die ENTER Taste. um zu dieser Position zu gelangen.

### Referenz

Drücken Sie die ▶ Taste, um Goto Reference zu wählen und drücken Sie dann die ENTER Taste. um zu dieser Reference zu gelangen.

#### Hinweis:

Wenn DISEqC1.3 ausgewählt ist, ist die Funktion "GotoX" verfügbar. Drücken Sie die ENTER Taste, um die Schüssel automatisch zur richtigen Position zu drehen.

### **Transponder**

Drücken Sie die EPG Taster, um Transponder aufzurufen.

Drücken Sie die ◀ oder die ▶ Taste, um die Transponder anzuzeigen und dann die ENTER Taste.

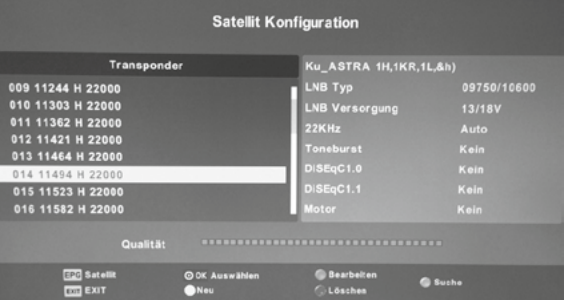

Drücken Sie die **grüne Taste**, um den Transponder zu bearbeiten. Drücken Sie die gelbe Taste, um einen Transponder hinzuzufügen. Drücken Sie die rote Taste, um einen Transponder zu löschen. Drücken Sie die **blaue Taste**, um nach Kanälen über den ausgewählten Transponder zu suchen. Kanalsuche

Drücken Sie die **blaue Taste**, um nach Kanälen zu suchen.

## alphatronics

### Such Modus:

Drücken Sie die ◀ oder die ▶ Taste, um den Scann Modus zu wählen (Standardeinstellung, Netzwerk)

### Kanaltyp:

Drücken Sie die < oder die ► Taste, um den Kanaltyp zu wählen (alle Kanäle, FTA Kanäle).

### Diensttyp:

Drücken Sie die ◀ oder die ▶ Taste, um den Diensttyp zu wählen (Alle, DTV, Radio)

Drücken Sie die ENTER Taste, um nach Kanälen zu suchen, dies funktioniert wie beim Autosuchlauf.

### UNICABLE

ACHTUNG: die Unicable- ID muss bei der Programmierung des Receivers auch eingehalten werden, diese ist aber sehr abweichend zwischen div. LNBs/ Multischaltern bzw. auch unter den Herstellern.

Hierzu bitte die Aufdrucke auf der Hardware beachten bzw. der Anleitung des Unicable- Produkts diese Angabe entnehmen !

Steht z.B. eine Unicable- Frequenz auf dem Geräteaufdruck bzw. in der Anleitung unter "3." dann muss diese auch im Gerätemenu (Antennenmenu) unter "ID 3" eingetragen werden. Also immer passende Userband-ID zur dazugehörigen Unicable- Frequenz auswählen !

Der am weitesten entfernte Receiver (Kabelweg) bekommt immer die niedrigste Unicable- Frequenz zugeteilt !

Pro Unicable- Gerät (LNB bzw. Multischalter) nur 1x jede ID/Unicable- Frequenz vergeben !

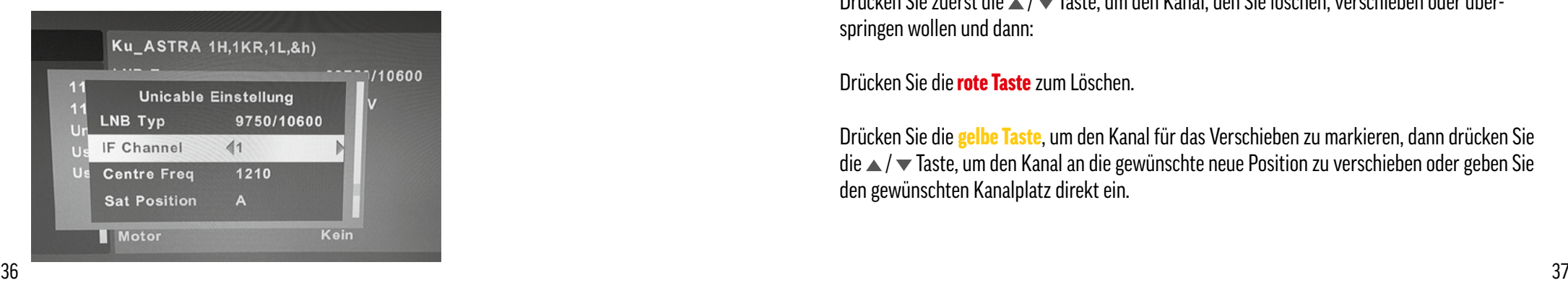

#### Programmbearbeitung

Drücken Sie die  $\triangle$  /  $\triangledown$  Taste, um Programmbearbeitung zu wählen und dann die ENTER Taste, um das Untermenü anzuzeigen.

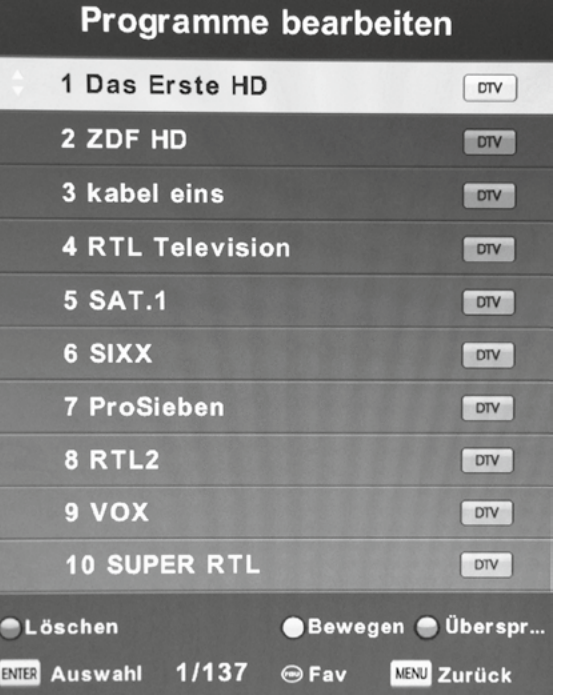

Diese drei Tasten sind Schnelltasten zum Editieren der Programme.

Drücken Sie zuerst die ▲ / ▼ Taste, um den Kanal, den Sie löschen, verschieben oder überspringen wollen und dann:

Drücken Sie die rote Taste zum Löschen.

Drücken Sie die gelbe Taste, um den Kanal für das Verschieben zu markieren, dann drücken Sie die ▲/ ▼ Taste, um den Kanal an die gewünschte neue Position zu verschieben oder geben Sie den gewünschten Kanalplatz direkt ein.

**DEUTSCH** 

### alphatronics

Drücken Sie die **blaue Taste**, um den Kanal zu überspringen. (Ihr Fernseher wird ab sofort diesen Kanal überspringen, wenn Sie die CH+/- Taste betätigen).

Drücken Sie die FAV Taste, um den Kanal Ihrer Favoritenliste hinzuzufügen.

Drücken Sie die </>
Taste, um eine Seite vor bzw. zurück zu gehen.

Senderliste extern ändern (R- und S-Linie 2013) Die Senderliste kann bei der neuen Serie auch am PC in Excel bearbeitet werden. Dazu muss die Datenbank exportiert werden:

### USB-Stick einstecken

Menü > System sperren > Enter > 0000 > Hotelmode > Enter > Hotelmode EIN > Datenbank exportieren.

Nach ca. 20s kommt Einblendung für erfolgreiches Exportieren.

Die Datenbank enthält ein File mit der Bezeichnung DVBS\_Program.csv, das mit Excel geöffnet werden kann. Nur diese Datei ist zu bearbeiten.

Einzelne Programme oder ganze Blöcke entfernt man wie folgt. Die Zeilen markieren > Rechter Maus-Klick > Linker Maus-Klick bei "Zellen löschen" > Punkt bei "Ganze Zeile" > OK

Dann die geänderte Liste unter DVBS\_Programm1.csv abspeichern. So bleibt die Ursprungsliste erhalten.

Wenn man dann die geänderte Liste wieder in den TV einspielen möchte, muss allerdings von dem Namen die 1 entfernt werden.

Die bearbeiteten Daten (DVBS\_Program.csv, cvt\_database.dat und MPVR) werden dann in ähnlicher Vorgehensweise in das TV-Gerät Importiert.

### Favoritenliste

Menü > Programme bearbeiten > Balken auf gewünschtes Programm > Taste FAV > dann erscheint ein rotes Herz > Exit

Die Favoriten werden mit der Taste FAV auf der Fernbedienung aufgerufen, in der dann die Favoritenprogramme aufgelistet sind.

#### **Timerliste**

Drücken Sie die  $\triangle$  /  $\triangledown$  Taste, um Timerliste zu wählen und dann die ENTER Taste, um das Untermenü anzuzeigen (verfügbar im DTV Modus).

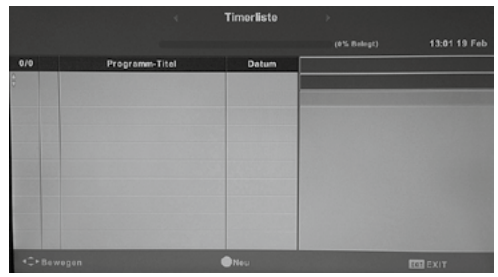

#### **Signalinformation**

Drücken Sie die ▲ / ▼ Taste, um Signalinformationen zu wählen und dann die ENTER Taste, um diese für das laufende Programm detailliert anzuzeigen (verfügbar im DTV Modus).

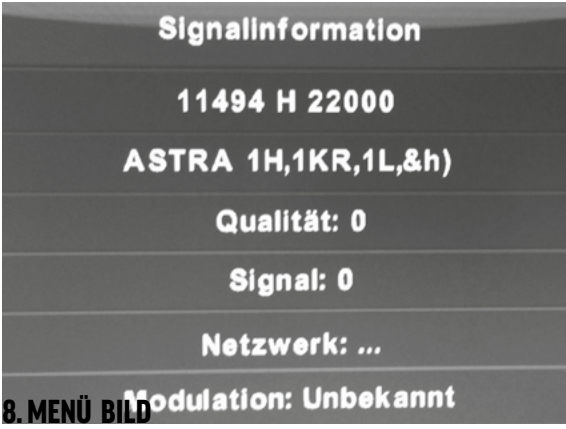

### alphatronics

Drücken Sie die MENU Taste auf der Fernbedienung, um das Hauptmenü aufzurufen.

Drücken Sie die < oder die ► Taste auf der Fernbedienung, um BILD im Hauptmenü aufzurufen.

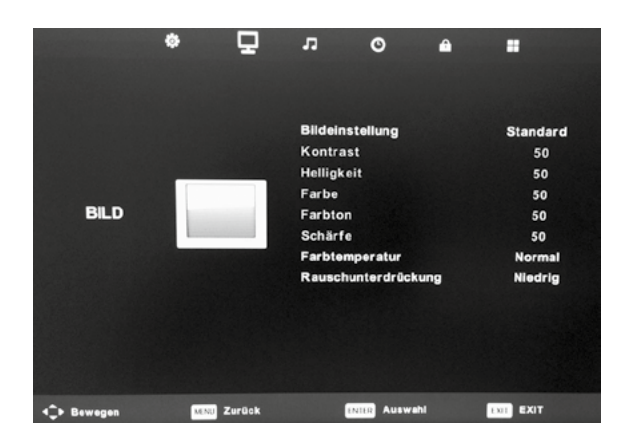

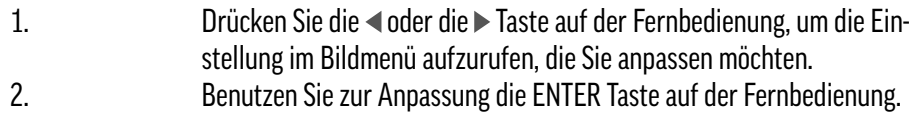

3. Zum Verlassen des Menüs, drücken Sie die MENU Taste.

#### **Bildmodus**

Drücken Sie die ◀ oder die ▶ Taste, um die Einstellung im Bildmodus aufzurufen, die Sie anpassen möchten.

Drücken Sie die ENTER Taste, um das Untermenü aufzurufen.

Drücken Sie die < oder die ► Taste, verfügbare Optionen: Dynamisch, Standard, Mild, Persönlich

Im persönlichen Modus können Sie die Werte für Kontrast, Helligkeit, Farbe und Bildschärfe individuell anpassen.

Tipp: Die Taste PMODE ist eine Schnelltaste zum direkten Anpassen der Werte. Kontrast/ Helligkeit/ Farbe / Farbton/ Bildschärfe

Drücken Sie die ◀ oder die ▶ Taste, um die Einstellung zu wählen und dann die ENTER Taste, um das Untermenü aufzurufen. Zum Anpassen nutzen Sie wieder die < oder die > Taste. Noise reduction (Geräuschreduzierung): ist im VGA und HDMI Modus nicht verfügbar.

### 9. Menü Ton

Drücken Sie die MENU Taste auf der Fernbedienung, um das Hauptmenü aufzurufen. Drücken Sie die < oder die >Taste auf der Fernbedienung, um SOUND im Hauptmenü aufzurufen.

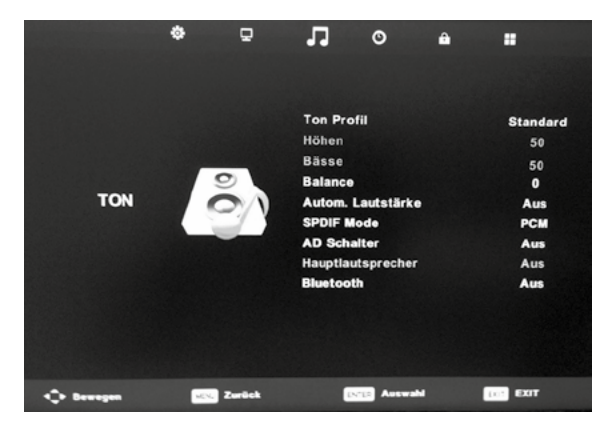

- 1. Drücken Sie die < oder die >Taste auf der Fernbedienung, um die Einstellung im Soundmenü aufzurufen, die Sie anpassen möchten.
- 2. Benutzen Sie zur Anpassung die ENTER Taste auf der Fernbedienung.
- 3. Zum Verlassen des Menüs, drücken Sie die MENU Taste.

### **Soundmodus**

Drücken Sie die ◀ oder die ▶Taste, um den Soundmodus zu wählen und dann die ENTER Taste, um das Untermenü aufzurufen. Zum Auswählen nutzen Sie wieder die oder die Taste. Verfügbare Optionen: Standard, Musik, Spielfilm, Sport, Persönlich

Im persönlichen Modus können Sie die Werte für Bass und Höhen individuell anpassen. Tipp: Die Taste SMODE ist eine Schnelltaste zum direkten Anpassen der Werte. Höhen/ Bass/ Balance

### alphatronics

Drücken Sie die ◀ oder die ▶ Taste, um die Einstellung zu wählen und dann die ENTER Taste, um das Untermenü aufzurufen. Zum Anpassen nutzen Sie wieder die < oder die > Taste.

### Auto Volume

Drücken Sie die ◀ oder die ▶Taste, um Auto Volume Level zu wählen und dann zur Auswahl EIN oder AUS ebenfalls die oder die Taste.

### SPDIF Modus

Drücken Sie die ◀ oder die ▶Taste, um den digitalen Ausgang zu wählen und dann zur Auswahl AUS, PCM und Auto wieder die <a>oder die <a>D</a>Taste.

### AD Schalter

Drücken Sie die ◀ oder die ▶ Taste, um die AD Lautstärke zu wählen und dann zur Erhöhung der AD Lautstärke wieder die ● oder die ▶ Taste.

#### Hauptlautsprecher

Drücken Sie die ◀ oder die ▶Taste, um die Hauptlautsprecher zu wählen und dann zum Einbzw. Ausschalten wieder die oder die Taste.

Wenn die Einstellung auf ON steht, wird der Lautsprecher bei Nutzung eines Kopfhörers nicht automatisch abgeschaltet. Sie können die Fernbedienung zur Stummschaltung sowohl für die Centerlautsprecher als auch für die Kopfhörer nutzen.

Wenn die Einstellung auf OFF steht, wird der Centerlautsprecher bei Nutzung eines Kopfhörers automatisch abgeschaltet.

### **Bluetooth**

Drücken Sie die < oder die ► Taste, um Bluetooth zu wählen und dann wieder die ◆ oder die ► Taste, um das Untermenü aufzurufen.

Für weitere Informationen, lesen Sie bitte das Bluetooth Menü.

### Hinweis:

Auto Volume: Justiert die verschiedenen Lautstärkehöhen der Programme beim Umschalten.

### 10. MENÜ UHRZEIT (DATUM&UHRZEIT)

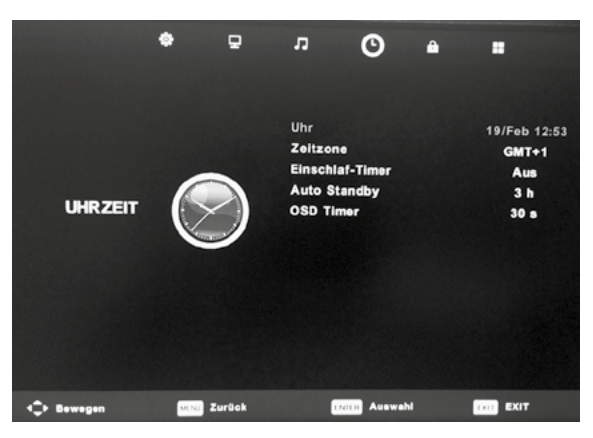

Drücken Sie die ◀ oder die ▶ Taste, um die Zeitzone zu wählen und dann wieder ◀ oder die ▶ Taste, um das Untermenü aufzurufen.

Drücken Sie dann zur Auswahl entweder die ▲/ voder die </r>(> Taste.

### Hinweis:

Die Uhr ändert sich mit der Zeitzone in der sich der Fernseher befindet.

### Einschlaftimer

Drücken Sie die ◀ oder die ▶ Taste, um den Sleeptimer zu wählen und dann die ENTER Taste, um das Untermenü aufzurufen.

Drücken Sie dann zur Auswahl entweder die ▲/ ▼ Taste.

Verfügbare Optionen: AUS, 10min, 20min, 30min, 60min, 90min, 120min, 180min, 240min).

### Auto Standby

Drücken Sie die < oder die ► Taste, um Auto Standby zu wählen und dann die ENTER Taste, um das Untermenü aufzurufen. Der TV schaltet sich nach der eingegeben Zeit auf Standby,

### alphatronics

Schalten Sie bitte diesen Punkt auf "AUS", wenn Sie dies nicht wünschen.

Drücken Sie dann zur Auswahl entweder die ▲ / ▼ Taste.

Verfügbare Optionen: AUS, 3,4 oder 5 Stunden.

### OSD Timer

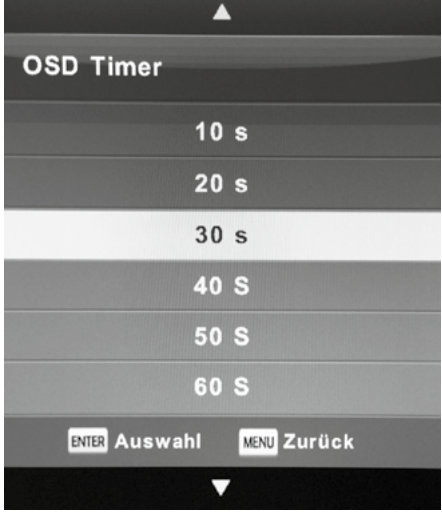

Drücken Sie die ● oder die ▶ Taste, um den OSD Timer zu wählen und dann die ENTER Taste, um das Untermenü aufzurufen.

Drücken Sie dann zur Auswahl entweder die ▲ / ▼ Taste. Verfügbare Optionen: AUS, 10, 20, 30, 40, 50 oder 60 Sekunden.

### 11. MENÜ SCHUTZ

Drücken Sie die MENU Taste auf der Fernbedienung, um das Hauptmenü aufzurufen.

Drücken Sie die < oder die ► Taste auf der Fernbedienung, um Schutz im Hauptmenü zu wählen.

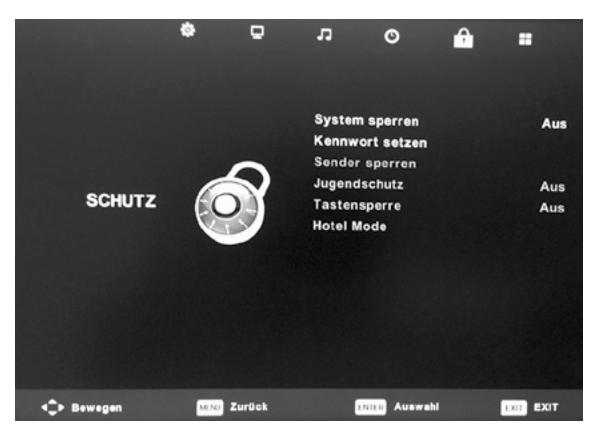

- 1. Drücken Sie die < oder die > Taste auf der Fernbedienung, um SCHUTZ im Menü aufzurufen.
- 2. Drücken Sie die ENTER Taste auf der Fernbedienung, um das Untermenü aufzurufen.
- 3. Zum Verlassen des Menüs, drücken Sie die MENU Taste.

### Sperre System

Drücken Sie die △/ ▼ Taste auf der Fernbedienung, um SCHUTZ aufzurufen, dann die ENTER Taste, um das Untermenü aufzurufen (von Werk eingestelltes Kennwort: 0000).

Passwort eingeben

Drücken Sie die Taste auf der Fernbedienung, um Passwort aufzurufen, dann die ENTER Taste, um das Untermenü aufzurufen und das neue Passwort einzugeben.

### Kennwort eingeben

Drücken Sie die ▲ / ▼ Taste, um Programmsperre aufzurufen, dann die ENTER Taste, um das Untermenü aufzurufen.

### Jugendschutz (FSK-Beschränkung)

Drücken Sie die ▲/ ▼ Taste, um Programmsperre aufzurufen, dann die ENTER Taste, um das Untermenü aufzurufen.

### **Tastensperre**

Drücken Sie die Taste, um Tastensperre aufzurufen, dann bitte die Taste, um die Sperre

### alphatronics

ein- oder auszuschalten. Wenn die Tastensperre aktiviert ist, können Sie das Tastenfeld nicht benutzen.

### 12. HOTEL MENÜ

Drücken Sie die MENU Taste auf der Fernbedienung, um das Hauptmenü aufzurufen. Drücken Sie die oder die < oder die ► Taste auf der Fernbedienung, um LOCK im Hauptmenü zu wählen. (Passwort: 0000)

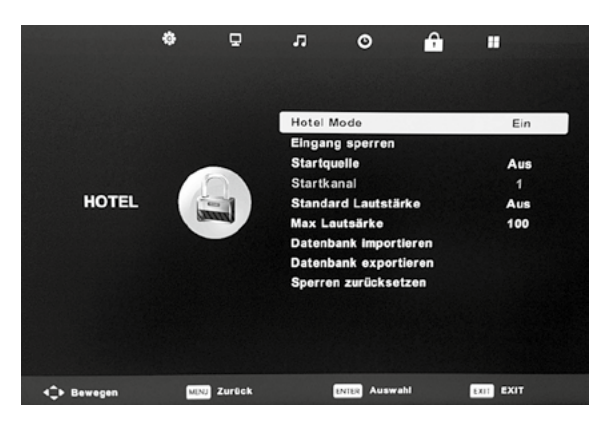

- 1. Drücken Sie die  $\triangle/\triangledown$  Taste auf der Fernbedienung, um HOTEL MODE im LOCK Menü aufzurufen.
- 2. Drücken Sie die ENTER Taste auf der Fernbedienung, um das Untermenü aufzurufen.
- 3. Zum Verlassen des Menüs, drücken Sie die MENU Taste.

### Hotel Modus

Drücken Sie die ▲/ ▼ Taste, um Hotel Modus aufzurufen, dann bitte die </>
Taste, um diesen ein- oder auszuschalten.

### Eingangssperre

Drücken Sie die ▲ / ▼ Taste, um Signalsperre aufzurufen, dann drücken Sie bitte die ENTER Taste zur Auswahl.

### **Startquelle**

Drücken Sie die  $\triangle$  /  $\blacktriangledown$  Taste, um Standardsignal aufzurufen, dann drücken Sie bitte die ENTER Taste, um das Untermenü aufzurufen.

### Startkanal

Drücken Sie die ▲ / ▼ Taste, um Standardprogramm aufzurufen, dann bitte die </r> Taste, um es auszuwählen. Es ist nur verfügbar, wenn die Eingangsquelle TV ist.

#### Maximale Lautstärke

Drücken Sie die  $\triangle$  /  $\blacktriangledown$  Taste, um max Lautstärke aufzurufen, dann bitte die  $\blacktriangle$  /  $\blacktriangleright$  Taste, um sie anzupassen.

#### Sperre zurücksetzen

Drücken Sie die ▲ / ▼ Taste, um Sperrenaufhebung aufzurufen, dann drücken Sie bitte die ENTER Taste, um die bereits getätigten Einstellungen zu löschen.

### Datenbank importieren/exportieren

Hier können Sie nach einem Sendersuchlauf die Kanäle oder auch die voreingestellte Senderliste auf einen USB-Stick exportieren und am PC bearbeiten. Diese können Sie anschließend wieder importieren.

Siehe auch Kanallisteneditor von Seite 38.

### 13. MENÜ KONFIGURATION

Drücken Sie die MENU Taste auf der Fernbedienung, um das Hauptmenü aufzurufen. Drücken Sie die ◀ oder die ▶ Taste auf der Fernbedienung, um das Einstellungsmenü im Hauptmenü zu wählen.

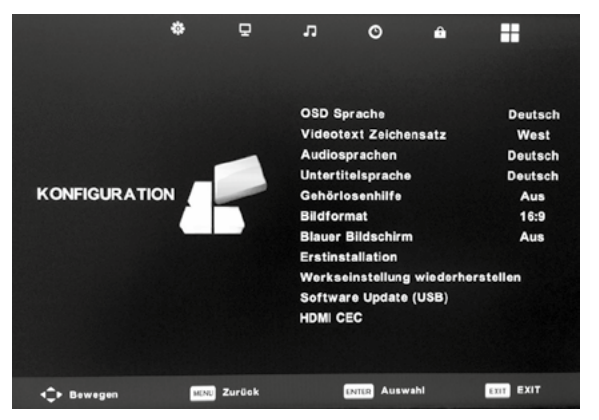

- 1. Drücken Sie die  $\triangle$  /  $\blacktriangledown$  Taste auf der Fernbedienung, um die gewünschte Option im Einstellungsmenü Menü aufzurufen.
- 2. Drücken Sie zur Auswahl die ENTER Taste auf der Fernbedienung.
- 3. Zum Verlassen des Menüs, drücken Sie die MENU Taste.

### OSD Sprache (Menüsprache)

Drücken Sie die ∧/  $\blacktriangledown$  Taste, um die Menüsprache aufzurufen, dann drücken Sie bitte die ENTER Taste, um das Untermenü aufzurufen.

Drücken Sie dann zur Auswahl der Menüsprache entweder die ▲/ voder </r> > Taste.

### Videotext Zeichensatz Sprache

Drücken Sie die ▲ / ▼ Taste, um die Videotext Sprache aufzurufen, dann drücken Sie bitte die ENTER Taste, um das Untermenü aufzurufen.

Drücken Sie dann zur Auswahl der Menüsprache entweder die  $\triangle$  /  $\blacktriangledown$  oder  $\blacktriangle$  / $\blacktriangleright$  Taste.

### Audio Sprache

Drücken Sie die ▲ / ▼ Taste, um die Audio Sprachen aufzurufen, dann drücken Sie bitte die ENTER Taste, um das Untermenü aufzurufen.

Drücken Sie die ◀/▶ Taste, um die Hauptsprache aufzurufen.

Drücken Sie dann zur Auswahl der Audiosprache entweder die  $\blacktriangle / \blacktriangledown$  oder  $\blacktriangle / \blacktriangleright$  Taste.

### Untertitel Sprache

Drücken Sie die  $\triangle$  /  $\triangledown$  Taste, um die Untertitel Sprachen aufzurufen, dann drücken Sie bitte die ENTER Taste, um das Untermenü aufzurufen.

Drücken Sie die </>
Taste, um die Hauptsprache aufzurufen. Drücken Sie dann zur Auswahl der Untertitelsprache entweder  $\triangle$  /  $\blacktriangledown$  oder  $\blacktriangle$  /  $\blacktriangleright$  Taste.

### Untertitel Hörgeschädigte

Drücken Sie die ▲ / ▼ Taste, um die Untertitel Hörgeschädigte aufzurufen, dann drücken Sie bitte die ENTER Taste, um AUS oder EIN zu wählen.

### PVR Speichersystem, ( Serie S-Linie und R-Linie optional )

Drücken Sie die ▲ / ▼ Taste, um das Speichersystem aufzurufen, dann drücken Sie bitte die ENTER Taste, um das Untermenü aufzurufen.

Drücken Sie die ▲ / ▼ Taste, um das Speichersystem auszuwählen, dann drücken Sie die ENTER Taste. Die USB Geschwindigkeit wird getestet.

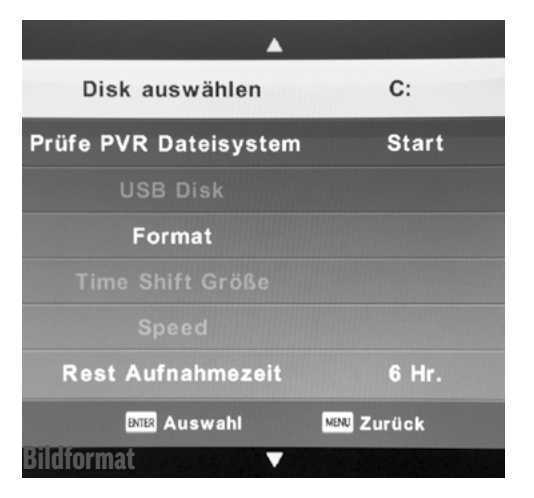

Drücken Sie die ▲ /  $\blacktriangledown$ Taste, um das Seitenverhältnis aufzurufen, dann drücken Sie bitte die ENTER Taste, um das Untermenü aufzurufen.

Drücken Sie dann zur Auswahl die ▲ / ▼ Taste. (Verfügbare Optionen: Auto, 4:3, 16:9, Zoom, Vollbild).

### Blauer Bildschirm

Drücken Sie die ▲ / ▼ Taste, um Blue Screen aufzurufen, dann drücken Sie bitte die ENTER Taste, um entweder AUS oder EIN zu wählen.

### **Erstinstallation**

Drücken Sie die ▲ / ▼ Taste, um die Erstinstallation aufzurufen, dann drücken Sie bitte die ENTER Taste.

### Werkeinstellung wiederherstellen

### Software Update (USB)

Drücken Sie die ▲/ ▼ Taste, um Software Update (USB) aufzurufen, schließen Sie Ihren USB Stick an und drücken Sie bitte die ENTER Taste, um die Software upzudaten.

#### HDMI CEC (Consumer Electronics Control) Drücken Sie die ∧/  $\blacktriangledown$  Taste, um HDMI CEC aufzurufen, dann drücken Sie bitte die ENTER Taste, um das Untermenü aufzurufen.

HDMI CEC: Drücken Sie die </>
Taste, um HDMI CEC AUS oder EIN zu wählen.

Auto Power: Drücken Sie die Taste, um Auto Power AUS oder EIN zu wählen.

### 14. MENÜ BILDSCHIRM (Nur R-Linie)

Hinweis: Das Bildschirmmenü ist nur im PC/VGA Modus verfügbar.

Drücken Sie die MENU Taste auf der Fernbedienung, um das Hauptmenü aufzurufen.

Drücken Sie die < oder die ► Taste auf der Fernbedienung, um Bildschirm im Hauptmenü zu wählen.

- 1. Drücken Sie die  $\triangle$  /  $\blacktriangledown$  Taste auf der Fernbedienung, um die gewünschte Option im Bildschirm Menü aufzurufen.
- 2. Drücken Sie zur Auswahl die ENTER Taste auf der Fernbedienung.
- 3. Zum Verlassen des Menüs, drücken Sie die MENU Taste.

### Auto Adjust (automatische Anpassung)

Drücken Sie die  $\triangle$  /  $\blacktriangledown$  Taste, um Auto Adjust aufzurufen, dann drücken Sie bitte die ENTER Taste, um die automatische Anpassung zu starten.

### H-Position (horizontal)

Drücken Sie die ▲/ ▼ Taste, um H-Offset aufzurufen, dann drücken Sie bitte die ENTER Taste, um das Untermenü aufzurufen.

Drücken Sie die Taste, um die Anpassung vorzunehmen.

V-Position (vertikal) Drücken Sie die ▲/ ▼ Taste, um V-Offset aufzurufen, dann drücken Sie bitte die ENTER Taste, um das Untermenü aufzurufen. Drücken Sie die </> Taste, um die Anpassung vorzunehmen.

### Size

Drücken Sie die ▲ / ▼ Taste, um Size aufzurufen, dann drücken Sie bitte die ENTER Taste, um das Untermenü aufzurufen.

Drücken Sie die </>  $\blacktriangleright$  Taste, um die Anpassung vorzunehmen.

#### Phase

Drücken Sie die ▲ / ▼ Taste, um Phase aufzurufen, dann drücken Sie bitte die ENTER Taste, um das Untermenü aufzurufen. Drücken Sie die </>
Taste, um die Anpassung vorzunehmen. Position Reset

# alphatronics

Drücken Sie die  $\triangle$  /  $\triangledown$  Taste, um Position Reset aufzurufen, dann drücken Sie bitte die ENTER Taste, um das Untermenü aufzurufen. Drücken Sie die </ ► Taste, um die Anpassung vorzunehmen.

### 15. EPG MENÜ

Drücken Sie die EPG Taste auf der Fernbedienung, um das EPG Menü aufzurufen.

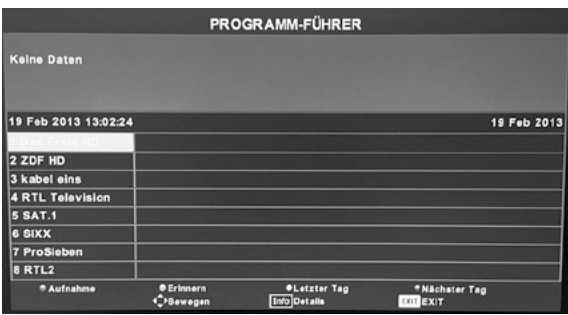

Drücken Sie die rote Taste, um den PVR Modus zu starten. Dann können Sie die Aufnahmezeit wählen.

Drücken Sie die **grüne Taste**, um die Detailinformationen des Programms anzuzeigen.

Drücken Sie die gelbe Taste, um die Informationen des vorherigen Tages anzuzeigen.

Drücken Sie die **blaue Taste**, um die Informationen des nächsten Tages anzuzeigen.

Wenn es Überschneidungen bei Aufnahmezeiten gibt, erscheint folgende Meldung:

### 16. PVR

PVR-Aufnahme (serienmäßig S-Linie, optional R-Linie)

Sie können sowohl auf dem internen Speicher (nur S-Linie) als auch auf einen externen Speicher aufnehmen. Hierfür schalten Sie bitte am USB Eingang (Siehe Seite 12/13) den Schalter auf die gewünschte Position. Intern (Int.) oder Extern (Ext.).

#### Hinweis

Beachten Sie hierbei bitte, dass nicht alle USB-Sticks oder externe Festplatten kompatibel sind. Vor allem USB 3.0 Speichermedien können Probleme auftreten lassen. Bei der Vielzahl von Modellen und Speichergrößen, können wir keine Garantie für eine volle Funktion aller im Handel befindlichen USB Speicher gewährleisten. Wichtig ist vor allem eine Geschwindigkeit von mehr als 5MB/s.

Die Aufnahme können Sie, sowohl als Timeraufnahme im EPG Menü, als auch als Sofortaufnahme per Druck auf die Taste "Media2" der Fernbedienung, starten. Abgespeichert wird diese im Media Menü unter "Film". Sie gelangen über die Source Funktion auf der Fernbedienung in dieses Menü.

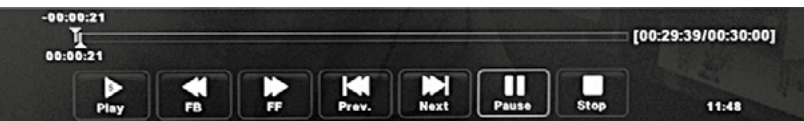

Timeshift starten Sie über die "D.Prog" Taste auf der Fernbedienung. Durch die "Stop" Taste gelangen Sie zum Live Bild zurück. Gesteuert wird Timeshift über die im Fernsehbild eingeblendeten Funktionstasten.

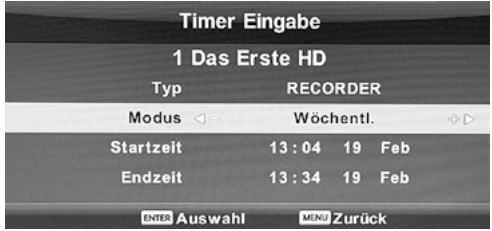

Hinweis: Sollte bei der Aufnahme der Untertitel mit angezeigt werden, so können Sie diesen mit der Taste "S-Title" ausblenden.

### alphatronics

### 17. MENÜ MEDIA

### 17.1. Menü Photo

Drücken Sie die Taste, um PHOTO im Hauptmenü zu wählen und drücken Sie dann zur Bestätigung die OK Taste.

Um das Menü wieder zu verlassen, drücken Sie die MENU Taste.

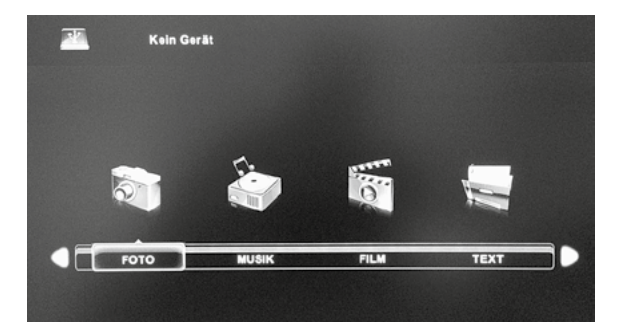

Drücken Sie die </>
Taste zur Wahl des Laufwerks, welches Sie öffnen möchten und drücken Sie zur Bestätigung die OK Taste.

Drücken Sie die </> Taste, um das Menü zu verlassen.

Drücken Sie die </>
Taste zur Wahl des Ordners, den Sie anschauen möchten und drücken Sie zur Bestätigung die MEDIA Taste.

#### 17.2. Menü Musik

Drücken Sie die ◀/▶Taste, um MUSIC im Hauptmenü zu wählen und drücken Sie dann zur Bestätigung die OK Taste. Um das Menü wieder zu verlassen, drücken Sie die MENU Taste.

Drücken Sie die ◀/ ▶ Taste zur Wahl des Laufwerks, welches Sie öffnen möchten und drücken Sie zur Bestätigung die OK Taste. Drücken Sie die Taste, um das Menü zu verlassen.

Drücken Sie die </>
Taste zur Wahl des Ordners, den Sie anschauen möchten und drücken Sie zum Abspielen die OK Taste.

17.3. Menü Film Drücken Sie die (/ ▶ Taste, um MOVIE im Hauptmenü zu wählen und drücken Sie dann zur Bestätigung die OK Taste.

Um das Menü wieder zu verlassen, drücken Sie die MENU Taste.

Drücken Sie die </>
Taste zur Wahl des Laufwerks, welches Sie öffnen möchten und drücken Sie zur Bestätigung die OK Taste.

Drücken Sie die (→ Taste zur Wahl des Spielfilms, den Sie anschauen möchten und drücken Sie zum Abspielen die OK Taste.

Drücken Sie die MEDIA Taste, um in das vorherige Menü zurückzukehren und die EXIT Taste, um das MEDIA Menü zu verlassen.

17.4. Menü Text

 $\blacktriangle$ 

Drücken Sie die ∢/ ► Taste, um TEXT im Hauptmenü zu wählen und drücken Sie dann zur Bestätigung die OK Taste. Um das Menü wieder zu verlassen, drücken Sie die MENU Taste.

Drücken Sie die </>
Taste zur Wahl des Laufwerks, welches Sie öffnen möchten und drücken Sie zur Bestätigung die OK Taste.

Drücken Sie die ◀/ ▶ Taste zur Wahl eines Textes, den Sie anschauen möchten und drücken Sie zum Abspielen die OK Taste.

Drücken Sie die MEDIA Taste, um in das vorherige Menü zurückzukehren und die EXIT Taste, um das MEDIA Menü zu verlassen.

### alphatronics

#### Tipps für den Media Player

1. Wenn eine Datei hinterleuchtet ist, können die Informationen vorher abgerufen werden (Foto, Musik, Spielfilm).

2. Um das Media Menü herauszufahren, drücken Sie die DISPLAY oder die ENTER Taste und dann die Taste, um es zu bedienen.

3. Drücken Sie die Taste, um die Datei zu wählen, die Sie löschen möchten und drücken Sie dann die rote Taste und die OK Taste auf der Fernbedienung, um das Löschen zu bestätigen.

#### 18. BLUETOOTH

Neueste Technologie: Dieses Produkt unterstützt Bluetooth Standard 2.1, A2DP (Advanced Audio Distribution Profile) und ist kompatibel mit allen Bluetooth fähigen Verstärkern, Kopfhörern und anderen Anlagen.

#### Kurze Einführung

Die kabellose Bluetooth Technologie steht absolut im Einklang mit den Anforderungen, die man sich im Bereich Lifestyle stellt. Klare Höhen, tiefe Bässe und exzellente Leistung sind Standard. Es ist kein einfacher Fernseher, sondern nutzt die Bluetooth 2.1 Technologie ohne lästige Kabelführung, durch die Musik in ultra hoher Qualität in jede Ecke des Hauses verteilt wird. Diese Technologie ist insbesondere für hörgeschädigte Menschen geeignet.

#### Hinweis:

Bluetooth Geräte, die miteinander verbunden werden sollen, dürfen nur bis zu 10m vonein ander entfernt sein. Die Konnektivität kann durch Hindernisse (Wände, andere elektronische Geräte) eingeschränkt werden.

#### Bluetooth aktivieren

Drücken Sie die MENU Taste auf der Fernbedienung, um das Hauptmenü aufzurufen.

Drücken Sie die </>
Taste, um BLUETOOTH zu wählen. Dann drücken Sie zur die ENTER Taste, um das Untermenü aufzurufen.

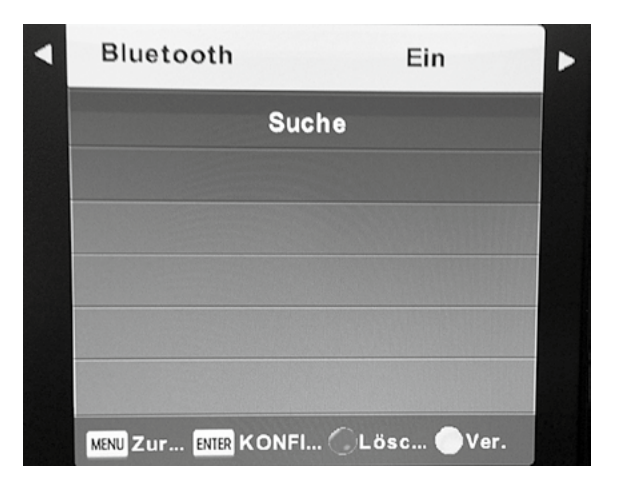

Drücken Sie ENTER auf der Fernbedienung, um Bluetooth zu aktivieren.

#### Pairen und Koppeln von anderen Geräten

Bluetooth Pairing/Koppeln ist ein professioneller Ausdruck für den Gebrauch von Bluetooth Produkten: das Aufbauen einer kabellosen Verbindung zwischen Bluetooth fähigen Geräten durch einige einfache Bedienungsschritte.Vor der Benutzung, müssen Sie sicherstellen, dass die anderen Geräte Bluetooth-fähig sind und das A2DP Profil unterstützen.

Drücken Sie die  $\blacktriangledown/\blacktriangle$  Taste auf der Fernbedienung, um die Suchfunktion (SEARCH) zu starten, dann drücken Sie die ENTER Taste, um nach anderen Geräten zu suchen. Bitte warten Sie…

Vergewissern Sie sich, dass der Pairing Modus auf dem anderen Gerät aktiviert ist. Im Normalfall blinkt die LED Anzeige immer wieder kurz auf, wenn der Pairing Modus funktioniert. Wenn der Fernseher das andere Gerät gefunden hat, wird der Name auf der linken Seite des Menüs erscheinen, mit der Meldung, dass auf die Verbindung gewartet wird.

## alphatronics

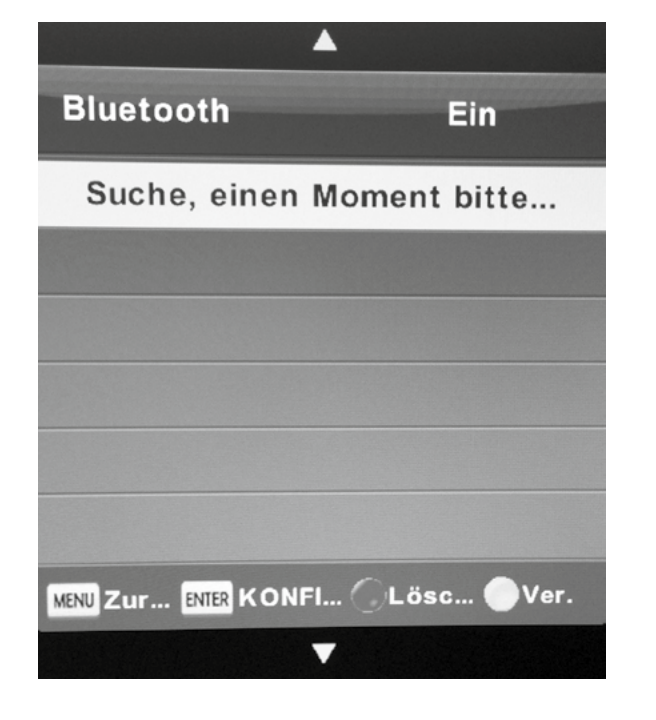

Wenn die Verbindung gelungen ist und der Status CONNECTED (verbunden) erscheint, können Sie das andere Bluetooth Gerät über Ihr Fernsehgerät nutzen.

Wenn ein anderes Bluetooth Gerät angeschlossen ist, sind die Lautsprecher Ihres TVs automatisch deaktiviert, Sie können dies bei Bedarf im SOUND Menü ändern.

### Verbindung unterbrechen und löschen

Bewegen Sie den Cursor auf den Namen des angezeigten Gerätes im Menü und drücken Sie die ENTER Taste, um das die Verbindung zu unterbrechen, der Status wird von CONNECTED auf PAIRED geändert.

Wenn Sie die Verbindung löschen möchten, drücken Sie die rote Taste auf der Fernbedienung, aber vergewissern Sie sich, dass die Verbindung zum anderen Gerät vor dem Löschen unterbrochen ist.

### Pairen und Verbinden von weiteren Geräten

Stellen Sie sicher, dass das aktuelle Gerät nicht mehr verbunden ist bevor Sie ein anderes Gerät pairen und verbinden.

Drücken Sie die SEARCH Taste und wiederholen Sie den gleichen Vorgang wie oben beschrieben. Wenn die Verbindung nicht hergestellt werden kann, löschen Sie das Gerät aus der Liste und ersuchen Sie es erneut.

### Überprüfen der Software Version

Durch Drücken der gelben Taste auf der Fernbedienung können Sie die Informationen zur Software anzeigen. Ein erneutes Betätigen der gelben Taste ruft wieder die normale Bildschirmanzeige auf.

#### **Eigenschaften**

- Sie können Ihren Bluetooth Fernseher mit bis zu 5 anderen Geräten pairen, allerdings nur Eines nutzen.
- Wenn Sie den Fernseher anschalten, verbindet er sich automatisch mit dem zuletzt gefundenen Gerät.
- Das verbunden Bluetooth Gerät verbindet sich ebenfalls automatisch mit Ihrem Fernseher.
- Um den Fernseher manuell mit dem bereits gepairten Gerät zu verbinden, bewegen Sie den Cursor auf das gewünschte Gerät im Menüdisplay und drücken Sie die ENTER Taste.

#### Hinweis:

Trennen Sie immer das bereits angeschlossene Gerät bevor Sie ein neues verbinden. Vergewissern Sie sich, dass das andere Gerät eingeschaltet ist und sich im Pairing Modus befindet.

Warnung: Wenn Sie Ihr Gehör ständig hoher Lautstärke aussetzen, kann es geschädigt werden. Am TV sollte eine Mindestlautsstärke von 50 eingestellt sein.

### alphatronics

### 19. DVD Bedienung

- 1. Schalten Sie die DVD Funktion ein
- Schalten Sie das Fernsehgerät an und drücken Sie wiederholt die SOURCE Taste bis der DVD Modus gewählt wird.
- 2. Disk in den DVD Spieler einlegen
	- Legen Sie die Disk mit der beschrifteten Seit nach hinten in den DVD Spieler ein. Die Disk wird automatisch geladen. Auf dem Bildschirm wird erst "schließen" und dann "lesen" angezeigt. Wenn der Inhalt der Disk geladen ist, startet automatisch die Wiedergabe. Wenn sich die Disk bereits im Schacht befindet, wird die automatisch gelesen.

### Hinweis:

- Bei manchen Disks müssen Sie nach dem Einlesen des Inhalts die Taste drücken oder das Diskmenü anwählen.
- Bitte beachten Sie, die Disk mit der Schriftseite nach oben einzulegen, damit sie nicht beschädigt wird.
- 3. Wiedergabe der Disk
- Je nach Diskmenü wird der Inhalt wiedergegeben. Beim Abspielen können Sie die  $\blacktriangleright$  Taste nutzen, um die Wiedergabe anzuhalten. Sie können auch nach Titeln und Sequenz sortieren.
- 4. Herausnehmen der Disk
- Um die Disk nicht zu beschädigen, betätigen Sie vor dem Herausnehmen bitte die Stop Taste. Wenn die Disk ausgeworfen ist, nehmen Sie sie vorsichtig am Rand heraus, um Kratzer zu vermeiden.
- Wenn Sie den DVD Spieler nicht in Betrieb haben, nehmen Sie bitte die Disk aus dem Schacht.

### Unterstützte Formate

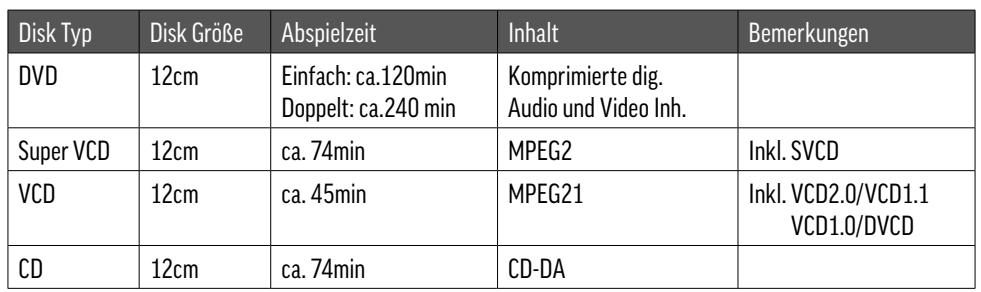

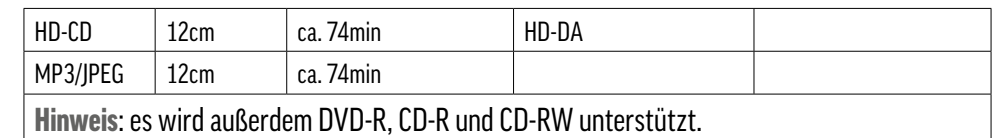

### 19.1. DVD Fernbedienung

Eject Taste

- Play/Pause Taste  $\blacktriangleright$ ll
- Stop Taste  $\Box$
- FFW Taste (schnelles Vorspulen) bis zur 32fachen Geschwindigkeit
- REW Taste (schnelles Zurückspulen) bis zur 32fachen Geschwindigkeit  $\blacktriangleleft$
- PREV Taste (rückwärts Navigieren) zu vorherigen Kapiteln  $R$
- NEXT Taste (vorwärts Navigieren) zu den folgenden Kapiteln  $\mathbf{E}$
- Taste kann zur Zeit, Titel, Kapitel und Track (Spur) Eingabe genutzt werden

Mit dieser Funktion können Sie einen gewünschten Titel/Track oder ein Kapitel

- aufrufen. Drücken Sie die GOTO-Taste zur Aktivierung der Menüanzeige. Geben Sie **GOTO** 
	- Titel/Kapitel/Track entsprechend der Markierungen mit den ZIFFERN-Tasten ein. Zur Wiedergabe des Kapitels drücken Sie die OK-Taste.

#### SLOW **Zeitlupentaste**

Mit der ZEITLUPEN-Taste schalten Sie zwischen unterschiedlichen Zeitlupen-Geschwindigkeiten um: 1/2, 1/4, 1/8, 1/16, 1/32 Normalwiedergabe. Mit der PLAY/ PAUSE-Taste kehren Sie zur Normalgeschwindigkeit zurück.

HINWEIS: Während der Zeitlupe erfolgt keine Tonwiedergabe über die Lautsprecher.

#### **REPEAT** REPEAT (Wiederholen)

- Drücken Sie die REPEAT Taste, um einzelne Titel und Kapitel auf einer DVD zu wiederholen.
- Drücken Sie die REPEAT Taste, um einzeln oder alle Titel einer CD zu wiederholen.
- $A B$ - Drücken Sie während der Wiedergabe die Taste A-B, um den Punkt A anzuwählen.  $\bigcirc$ 
	- Drücken Sie die Taste erneut, um B anzuwählen. Die Zeit zwischen A und B wird automatisch wiedergegeben.
		- Beim nochmaligen Drücken der Taste werden alle Markierungen gelöscht.

#### VOL+ VOL Lautstärkeregelung

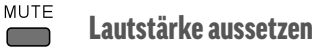

ZOOM - Drücken Sie die ZOOM Taste während der Wiedergabe, um das Bild wie folgt zu vergrößern:  $ZOOM2 \rightarrow ZOOM4$ 

- **DISPLAY** - Drücken Sie die DISPLAY Taste, um eine Rolldown Menü anzuzeigen, in dem Sie den aktuellen Titel, Kapitel, Zeit, oder andere Informationen abzurufen.
	- Drücken Sie die Taste erneut, um diese Informationen wieder zu verbergen.
	- Bei doppelseitigen Disks, drücken Sie die DISPLAY Taste einmal, um die erste Seite (wie abgebildet) anzuzeigen:

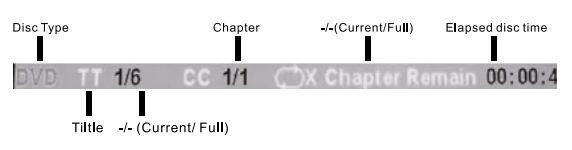

Drücken Sie die DISPLAY Taste erneut, um die zweiten Seiten wie folgt anzuzeigen:

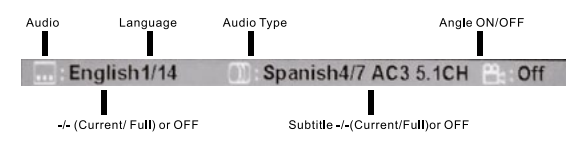

- Bei doppelseitigen Super VCD Disks, drücken Sie die DISPLAY Taste einmal, um die erste Seite anzuzeigen: Disk Typ, Track -/- (aktuell/alles). Stummschalten, PCB Status, Wiederholungsmodus, aktuelle Track Zeit,. Drücken Sie die DISPLAY Taste erneut, um die zweite Seite anzuzeigen: Audio -/--(aktuell/alle) oder AUS, Audio Typ, Sprache, Untertitel, -/-(aktuell/alle) oder AUS. Drücken Sie die DISPLAY Taste nochmals, um die OSD Anzeige auszuschalten.
- Bei CD, CD-G, HD-CD, MP3 / JPEG Disks, drücken Sie die DISPLAY Taste, um die erste Seite anzuzeigen: Disk Typ, Track -/-(aktuell/alle), Stummschaltung, Wiederholungsmodus, aktuelle Track Zeit.

#### **PROG**

### Drücken Sie die PROG Taste, um das Programm Untermenü anzuzeigen:

DVD / MP3 / IPEG Disks Super VCD / VCD / CD / CD-G / D-CD Disks

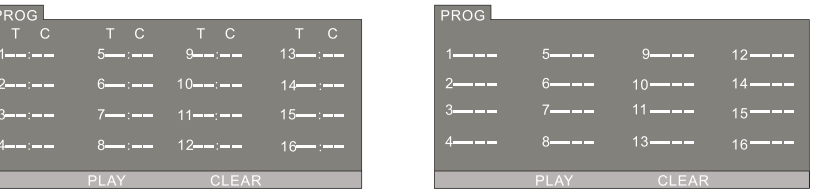

- Sollte der PCB Modus angewählt sein, wird dieser beim Abspielen automatisch abgeschaltet
- Geben Sie in den hinterleuchteten Feldern die Titel und Kapitelnummer mit Hilfe der Zifferntaste ein und drücken Sie zum Start die ▶■ Taste oder bewegen Sie den Cursor mit Hilfe der Navigationstasten auf "play" und drücken Sie ENTER.
- Während der Wiedergabe können Sie die PROGRAM Taste nutzen, um das Programm Menü zum Bearbeiten aufzurufen. Um das Programm zu löschen bewegen Sie den Cursor auf "clear" und drücken Sie ENTER oder drücken Sie die Stoptaste.
- Während der Wiedergabe wird auf dem Bildschirm PRG PLAY und die aktuelle Titelund Kapitelnummer angezeigt.

# alphatronics

**D.TITLE** 

 $\overline{\phantom{0}}$ 

- zeigt während der Wiedergabe das Titelmenü an. (nicht bei allen DVDs möglich)
- D.MENU ermöglicht die Rückkehr zum D.MENU während der Wiedergabe (nicht bei allen DVDs möglich)

**D.SETUP Common** 

- aktiviert das DVD OSD Menü.
- S TITLE anzeigen / abschalten der Untertitel.
- **AUDIO** ändert die Audio Sprache. **Contract**
- 19.2. DVD Einstellungen

### Systemeinstellungen

- Drücken Sie die DVD SETUP Taste, um das DVD OSD Menü zu aktivieren:
- Drücken Sie die < ▶ Taste, um den Cursor zu bewegen und verschiedene Untermenüs anzuwählen. Um ein hinterleuchtetes Untermenü anzuwählen, drücken Sie erneut die **Example Taste.**
- Drücken Sie nochmals die DVD SETUP Taste, um das OSD Menü zu verlassen.

Hinweis: Im Einstellungsmodus funktionieren folgende Funktionen nicht:

### TITLE, SUB-TITLE, DISPLAY, PLAY, SETUP, STOP, SLOW/STEP, NICAM, AUDIO, FF, FR, PREV, NEXT, GOTO, ZOOM, ANGLE, PROGRAM, PREVIEW, REPEAT, REPEAT A-B.

Hinweis: In Deutschland wird bevorzugt das PAL Format genutzt. Schauen Sie in Ihrer Bedienungsanleitung nach welche Formate von Ihrem TV Gerät unterstützt werden. Wenn das NTSC Format mit einem nicht kompatiblen Gerät genutzt wird, können Störungen oder Streifen im Bild auftreten.

### 20. Teletext-Funktionen

Teletext ist eine optionale Funktion.

Teletext ist ein kostenloser Service der von den meisten TV Sendern ausgestrahlt wird und zeitnahe, aktuelle Informationen über Wetter, Nachrichten, Fernsehprogramme, Aktienwerte und viele andere Themen bietet.

### Anzeige Teletext

- 1. Wählen Sie einen TV Sender mit Teletext.
- 2. Drücken Sie die TEXT Taste.
- 3. Zum Verlassen des Teletextes drücken Sie die TEXT Taste erneut,

### **Seitenauswahl**

- 1. Geben Sie die die dreistellige Seitennummer mit Hilfe der Zahlentasten ein.
- 2. Falls Sie eine falsche Ziffer eingeben, müssen Sie die Eingabe beenden und die richti gen Ziffern wiederholen.
- 3. Mit Hilfe der Bild hoch/Bild runter Tasten können Sie sich in den Seiten vor- und zurück bewegen.

### **HOLD**

Sie können die HOLD Taste benutzen, um eine Seite zu fixieren.

### INDEX

Drücken Sie die INDEX Taste, um die Hauptseite des Inhaltsverzeichnisses aufzurufen. Sie können sie auch durch direkte Eingabe der dreistelligen Nummer aufrufen.

### Text vergrößern

Sie können das Schriftbild jeder Seite auf das doppelte vergrößern.

- 1. Um die obere Hälfte der Seite zu vergrößern, drücken Sie die SIZE Taste.
- 2. Nochmaliges Drücken der SIZE Taste vergrößert die untere Hälfte der Seite.
- 3. Durch ein weiteres Drücken der SIZE Taste kehren Sie zur normalen Anzeige zurück.

### Reveal Modus

Durch Drücken der REVEAL Taste können Sie ausgeblendete Informationen anzeigen (z.B. Lösungen für Puzzle oder Rätsel). Ein nochmaliges Drücken der Taste entfernt diese Informationen wieder.

### SUBPAGE (Unterseite)

Einige Teletext Seiten können mehrere Unterseiten enthalten, die automatisch in einem festgelegten Zyklus durchblättert werden.

- 1. Sie können eine bestimmte UnterUnterseite durch Drücken der SUBPAGE Taste direkt oder die Seite durch Eingabe der Ziffernfolge aufrufen.
- 2. Drücken Sie die SUBPAGE Taste erneut, um das Menü zu verlassen.
- 3. Drücken Sie die TEXT Taste, um zum normalen Fernsehbetrieb zurückzukehren.

### Farbtasten (rot, grün, gelb, blau)

Die Farbtasten rufen die jeweiligen Informationen auf, die in diesen Farben auf der Seite hinterlegt sind.

### 21. Fehlerbehandlung

Bevor Sie sich an einen Service-Techniker wenden, führen Sie die folgenden einfachen Überprüfungen durch. Wenn ein Problem weiterhin besteht, ziehen Sie den Netzstecker des LED-Fernsehers und wenden sich an einen Kundendienst-Center.

#### DVD Player

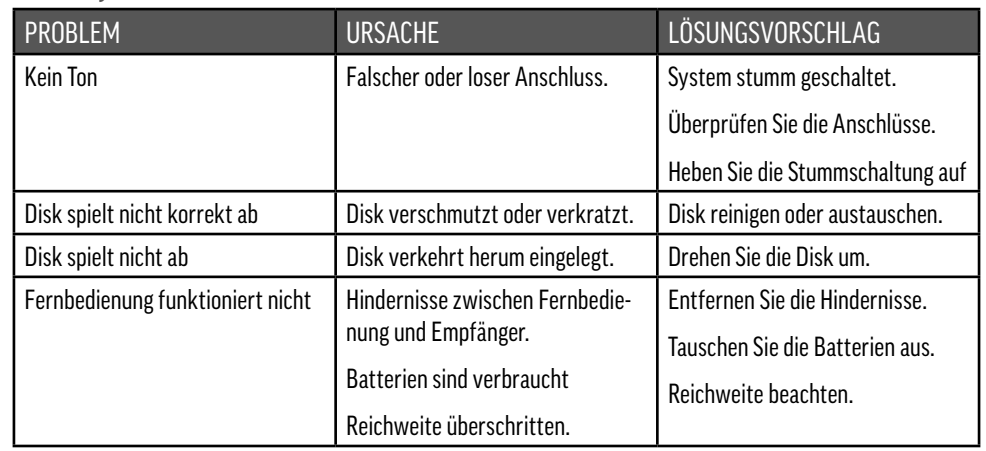

#### TV/Monitor

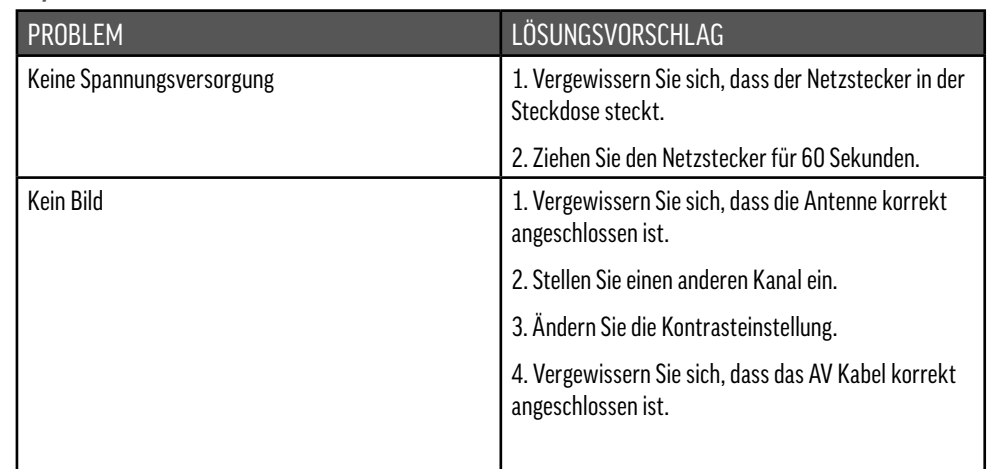

# alphatronics

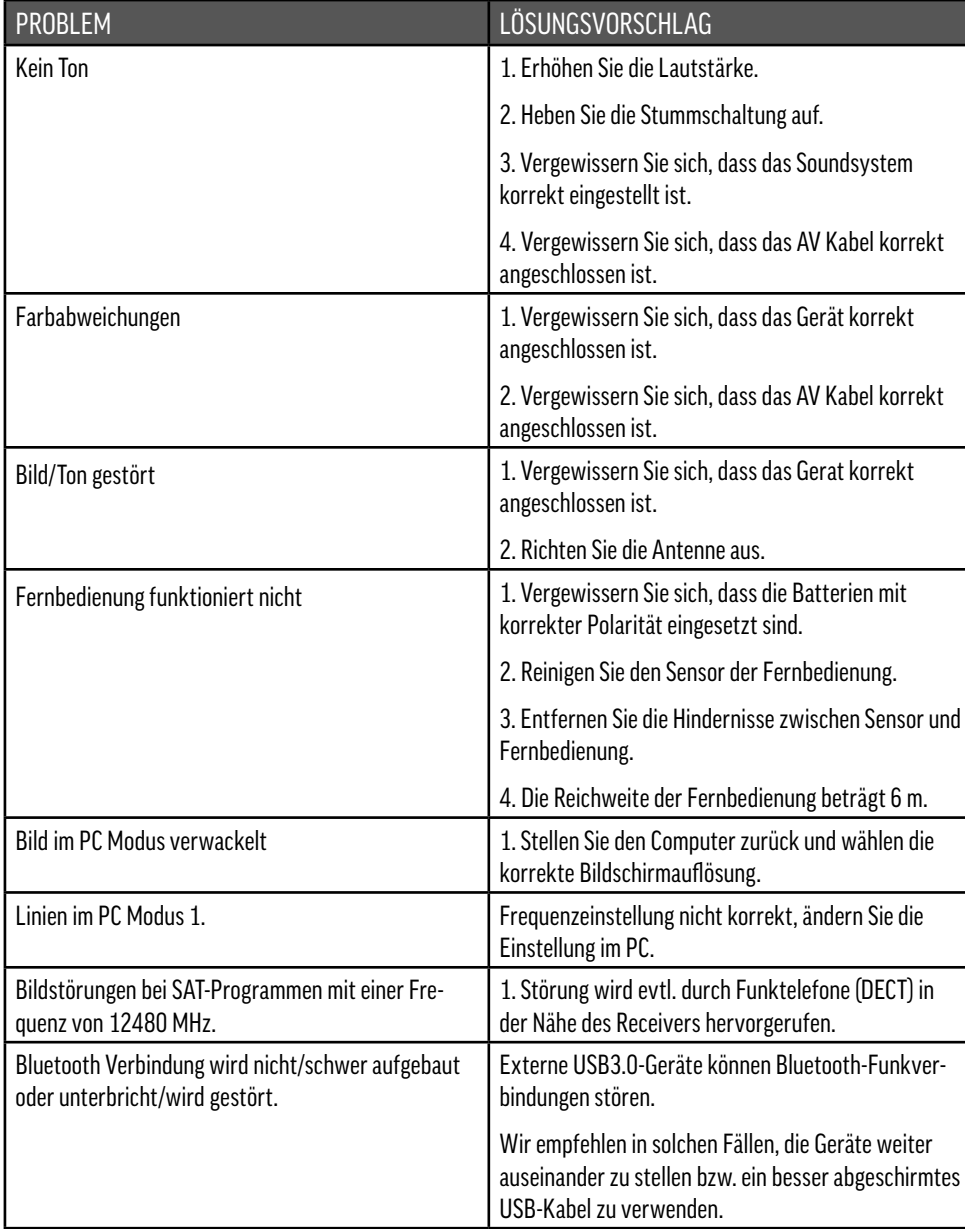

### alphatronics

### Kundendienst

Sie haben dieses Gerät mit einer zweijährigen Garantievereinbarung erworben. Sollten Fehler oder Probleme auftreten, wenden Sie sich bitte an den Verkäufer.

#### Anmerkung

Bei Designs, Funktionen und Ausstattung sind Änderungen vorbehalten. Die verwendeten Beispielbilder sind nur zu Anschauungszwecken geeignet und können vom Original abweichen.

### CE - Erklärung

Erklärung über die Konformität des Produktes hinsichtlich Schutz der Gesundheit und Sicher heit für den Benutzer und jede andere Person und die elektrische Kompatibilität hinsichtlich der folgenden Standards:

EN 55022:2010 EN 55024:2010 EN 55013:2013 + A1:2003 + A2:2006 EN 55020:200 7 + A11:2011 EN 61000-3-2:2006 + A1:2009 + A2:2009 EN 61000-3-3:2008 EN 60065:2002 + A1:2006 + Cor.:200 7 + A11:2008 +A2:2010 + A12:2011 EN 300 328 V1.8.1

Weiterhin entspricht das Produkt den grundsätzlichen gesetzlichen Richtlinien:

2004/108/EG Ausgabe 2004 2006/ 95/EG Ausgabe 2006

alphatronics GmbH Breitengraserstr. 6 90482 Nürnberg

BA\_R15192224eWDSB\_S1 71922eSHB\_ 70418\_V1.0\_D

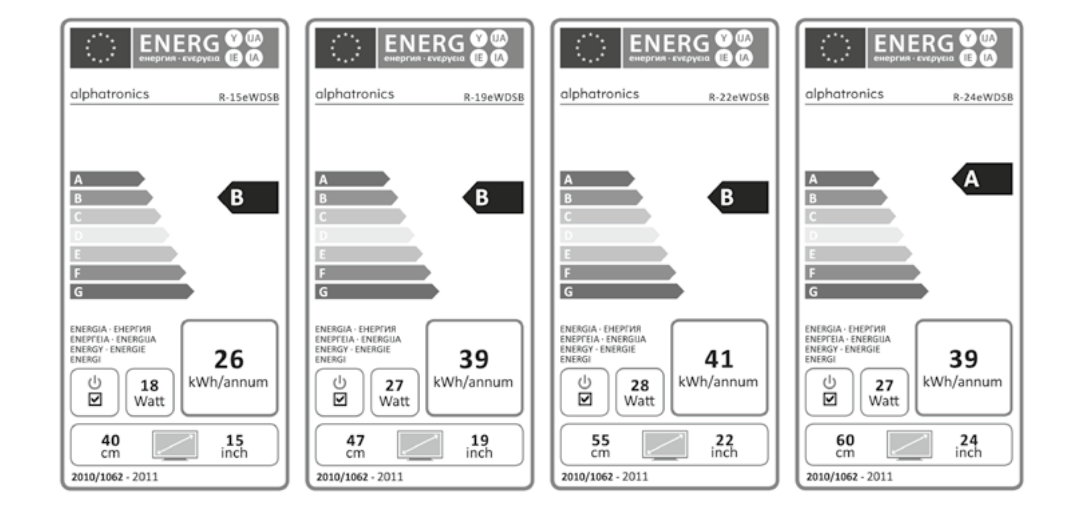

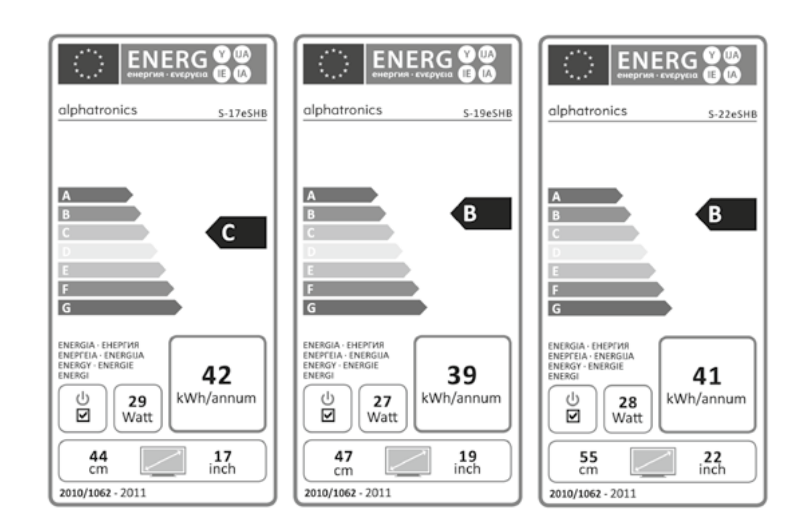

alphatronics GmbH Breitengraserstraße 6 90482 Nürnberg

Tel. +49 (0) 911 21 65 54-0 E-Mail: info@alphatronics.de Fax +49 (0) 911 21 65 54-65 Web: www.alphatronics.de